INSIDE:
A LOOK AT ATARI AT CES
DAL-ACE BYLAWS
PSION CHESS

AND LOTS MORE!!!

FLASH!!! NEW BBS PHONE NUMBERS!

DAL-ACE I: 255-8833 DAL-ACE II: 986-7753

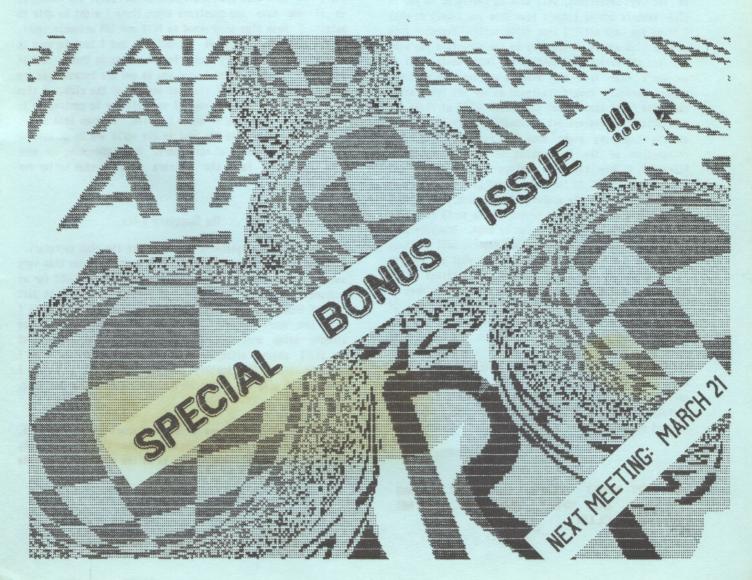

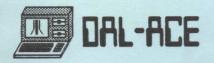

#### Presidents High Horse

Well here it is 1987 and you have elected me your fearless leader for the next twelve months. I hope you knew what you were doing, and if you didn't too late!!

I don't know how many of you know me so I will give you a little background now that its too late. I work for Evans & Sutherland Computer Corp., we build 3D Interactive Graphics Work Stations. I am the District Manager for the East Southwest responsible for maintenance and installation of our products. I have had an Atari of one sort or another since the first game machine came out and am familial with basic and fortran. I have been a Dalace member for about two years ever since coming to Dallas, and have lately been responsible for the St disk library.

As for my intentions, well that is really up to you as club members and if I don't hear from you I well do what I think you want until I hear differently. Remember this is your club and it should move in the direction you want not in the direction I want or the board wants. But if we don't hear from the members we cannot do what you want. Recently Howard resigned as our BBS Sysop other that the fact that he was just plain tired of it He and some other club members let a situation which if attached at its beginning might have been resolved without his resignation or the resignation of Jeff as out 8 Bit librarian. They both let things get out of hand and should have gone to the board, and if no satisfaction was received then the members at a meeting that is what we all sit down in that big cavern once a month for, but if no one speaks up nothing can be done. Somebody once said people get the government they deserve well the same thing can be said about clubs you get what you deserve and complaining about it outside the meetings at the local bar or at someones house or on the BBS's does no good complain at the meetings thats what there for. If your afraid of being embarrassed forget it the only stupid question is the one that is not asked. SO TELL ME WHAT YOU WANT OR SUFFER THE CONSEQUENCES. time to climb off my high horse, but remember I am serious I would rather be a member of a club who has sixteen members who participate than one which has three hundred dead heads !

ASK NOT WHAT YOUR CLUB IS DOING FOR YOU, BUT WHAT ARE YOU DOING FOR YOUR CLUB!

#### A Note From The VP of Communications

Hi, I am Jim Duke, your new Vice President of Communications. I will be in charge of making sure that the BBS's are running properly and that everyone gets a good quality newsletter. If you ever have any problems with any of these let me know. I majored in Computer Science in West Virginia and am currently employed as a pest control operator in Richardson (either way it is still de-bugging). I moved to Dallac about 3 years ago and that is when I became involved with Atari Computers. I started with an 800XL and a tape drive but quickly expanded to 2 drives and 256K. When the ST's came out I got one as soon as nossible.

I have been a DAL-ACE sember for 2 years and have enjoyed it tremendously. But until now I don't think I contributed as much as I should have. I will do my best to correct that this year. I have been programming the ST in Pascal and Modula 2, so if you have any questions about those I might be able to help. I have also programmed in PL/1 and IBM assembly (yuk). I am also the Sysop of DAL-ACE II, and I look forward to spending several hours typing to all of you on there. And if you don't have a modem I urge you to get one because you are missing out on one of the best aspects of the club. I also hope that each and everyone of you will try to contribute to this club. Do a deep or write a review. Or even lead a SIG. I want this club to be the best in the world and to do that we are going to need lots of volunteers. So do something for your club today and help the officers make the club better for everyone.

#### The Secretary's Bio

Let me introduce myself—I'm Rachel Duke the club secretary. I've only been into computers for a year but enjoy them very much. I first got interested when I bought a 520ST for my husband's birthday last year. At first I considered it just one of those computers (to me a computer was an enemy) until I read the users manual. After that my interest grew. I was already being drug to monthly meetings of Dal-Ace and decided to start paying attention to what was happening. Now I wouldn't trade the monthly meetings or my (you'll notice I consider it mine new, not a birthday present) ST for anything.

I plan on making this one of the best years yet for the club, but need the help of the members. Remember this is your club, we need your help. Hope to see ye at the meetings and on the BBS's.

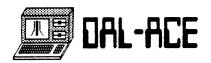

Greetings from one of your new Members-at-Large! This is my first time as an officer, so break me in right: I am open to any suggestions or criticism. Remember, we are your "voice" at the club board meetings, so please express your concerns & opinions to me or any of the other Members-at-Large.

I am the security supervisor for the "swing" shift at a southwest Dallas office building: the national headquarters of the Vantage Companies (one of the top ten commercial real estate organizations in the United States). At 25 and single, I have traveled through most of the U.S., and find Dallas intriguing. Although right now, it rates #2 as my favorite place to live, second only to southern California.

I've been in Dalias since May 1984 (where has the time gone?) and joined DAL-ACE in July 1985. My 800XL was three months old, and this whole business of nome computing was quite new to me. I have learned a lot through my association with DAL-ACE, and I keep learning more all the time. As your new 8-bit Disk Librarian, and Chairman of the Publicity Committee for AtariFest. I keep myself busy. However, I always have time to help someone with a problem or question. I encourage everyone to become an active member of our club: You'll find, as I have, that the more you participate, the more you will enjoy the club!

HAPPY ATARI COMPUTING!

Michael Duke

DALACE ONE: The 8-bit 88S by sysop M R T

Yes, it's back! Just when you thought it was safe to go back to your ST..the 8-bit BBS arrives!

But not without alot of problems however. As of this writing, the BBS has been up for 9 days. During this time: the desk it was on collapsed upon set up breaking a ATR to modem cable: a new cable failed to work causing much concern and lost sleep over what the problem was: 3 disks have developed bad sectors damaging message bases which, in turn, has caused the BBS to go down for several hours while files were rescued and transferred to the back-up disk! And finally, worse of all, the phone line was installed by GTE! And you know what that means! LINE NOISE! And th problem with noise has been getting worse. But by the time you read this, the problem should be solved!

So, what's new with the BBS? It is now running on the fast and flawless Express 8BS software, designed by Keith Ledbetter, the man who brought the word "AAhhhhh!" back into the vocabulary of Atari Computer users with a 1030/XM301 modem. To view this 8BS system, give it a call at 255-8833. If you are calling with 1200 baud, press the space bar once or twice when logging on to prevent any problems.

Finally, my goal as Sysop of this BBS is to provide a base of information and communication about the world of 8-bit Atari computers. I hope this BBS becomes THE place for information on new releases, programming tips and harware. But the BBS is nothing without users. So give it a call..post a message..leave an upload..take a download..and enjoy!

#### Computer Council of Dallas NEWS

January, 1987

There was a lot happening in the first week of January for the CCD. Finally, after much gnashing of teeth, Articles of Incorporation have been submitted to the state. So, by the time you read this, the CCD should have legal existence as a corporation.

Also, a rough budget for 1987 has been prepared and submitted to the council. Just as everywhere else, costs of meeting at INFOMART will be going up this year. Things like rent, fees, and insurance always go up. So, the CCD will be looking for ways to increase revenue.

There are several new representatives from various affiliates, so it will be a learning process for some. But last month's decision to reduce the number of representatives on the Council is already bearing fruit in the streamlined workings of the CCD.

There were 35 tables sold at the January Users Forum. While this is a decrease over recent months, this was anticipated with the meeting date falling so early in the month, and so close to the holidays. But if you know of a vendor that could profit by joining the fun, but isn't, please let your CCD representative know. Remember, we all benefit by having more vendors.

The 1987 contract with INFOMART sets up tentative meeting dates for the entire year. Remember that dates more than a couple of months in advance are subject to change. Scheduled dates are: 2/14, 3/21, 4/11, 5/6, 6/13, 7/11, 8/8, 9/12, 10/10, 11/14, and 12/12.

# SUPPORT YOUR NEWSLETTER: WRITE AN ARTICLE

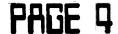

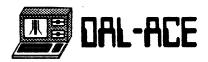

EASY DRAW

Reviewed by John Antoniades

Is it really a CAD or just another drawing program?

Reprinted from the May issue of CURRENT NOTES

Just like Macintosh and IBM-PC before them, early 520ST owners have had to put up with fairly unsophisticated and, in many cases, bad software packages. They bought them anyway, since a computer without software is virtually useless. Fortunately times are rapidly changing. Many professional programmers are already familiar with the GEM interface, and so quality software for the STs is appearing at a faster rate than for the PC and the Mac. In addition, many of the software packages written for existing MC68000 based machines, such as UNIX utilities, are being quickly adapted for the ST.

#### CAD vs Painting Programs

The excellent graphics capabilities of the ST make it a prime candidate for sophisticated and fast Computer Automated Design (CAD) programs, such as EASY-DRAW. But what is a CAD program? The answer is a drawing tool, or more precisely an electronic drafting table with graph paper attached to its surface. It is most useful for drawings containing primarily regular geometric shapes, such as circles, ellipses, boxes, straight lines, smooth curves etc. CAD programs are one of the most valuable tools in electronic circuit board design, architectural design, mechanical drawing etc. But one can also use them to produce impressive presentation graphics (slides, viewgraphs, charts etc.), flowcharts for industrial processes or computer programs, logos, letterheads and a variety of other designs.

CAD's can produce output for dot-matrix printers, digital plotters, cameras and virtually any other graphics-capable output device. The output is generally to scale, allowing the generation of manufacturing drawings without the intervention of a draftsperson. Corrections and updates become much easier, just as a document processed on a word processor is much easier to modify than one produced on an ordinary typewriter.

But why should anybody spend \$100+ to buy something like EASY-DRAW, when painting programs are so inexpensive (and in some cases free)? To answer this question, one has to understand the difference between a painting program (DEGAS, NEOCHROME, PAINT, etc.) and a CAD program. To a painting program, the computer display looks just like a

sheet of drawing paper. When you paint something on it, and then paint something else on top of it, the first picture merges with the new one, obliterating any hidden parts. CAD programs are generally object oriented, that is, a drawing is composed of a series of objects that can be pasted on the drawing sheet in any position or order, without losing their identities or hidden parts. The individual objects can be drawn on individual sheets of transparent or non-transparent paper.

#### EASY-DRAW Features

Now lets take a quick tour through the features of EASY-DRAW. When the program starts the screen shows the menu bar, a clipboard icon, a trashcan icon and a blank drawing sheet named EMPTY.EZD. The menu bar contains the following titles: DESK, FILE, PAGE, ZOOM, EDIT, ARRANGE, TEXT, LINE, PATTERN and COLOR.

The DESK title contains the familiar control panel and install printer desk accesories, as well as a program information entry, indicating memory utilization by the currently displayed drawings.

The FILE submenu allows the user to replace or merge the drawing in the window with a new one stored on disk, save the drawing in the working window, or output the drawing to an output device, such as the screen, a printer, a digital plotter or camera film. A second window can be created as well. Objects can be dragged freely from one window to another.

The FAGE submenu allows the user to chose the size of the drawing sheet from three predefined page sizes  $(8.5 \times 11, 8 \times 13 \text{ and } 11 \times 17 \text{ inches})$ . In addition, the drawing can be created along or across the sheet (portrait or landscape). Rulers and grids can be positioned on the screen to facilitate positioning and alignment of the various objects contained in the drawing. The snap and spacing features allow automatic object alignment within a user selected precision ranging from 1/64 1 inch. This means that any object placed on the sheet will be positioned with its edges aligned with the nearest gridline corresponding to the selected precision.

The ZOOM submenu controls the magnification of the displayed drawing. All rulers and dimensions displayed correspond to true inches in the printed drawing, making it easy to produce true scaled drawings. The program allows almost 'infinite' zoom, permitting attention to small details, almost invisible in the final output. It should be noted that what appears on the screen is a mere representation of the drawing, limited by the screen resolution. The printed output is created in higher resolution, producing a very high quality dot-matrix printer output.

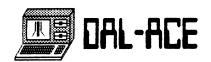

The EDIT submenu allows the user to modify individual or groups of objects. Objects can be deleted, copied, rotated counterclockwise by 90 degrees and shadowed. Open curves or continuous lines can be automatically closed and filled with a specific pattern. Objects can be streched horizontally or vertically and can be arbitrarily shrunk or magnified. Text labels and circular or elliptical arcs can be edited after creation.

The ARRANGE submenu gives the program many of its spectacular powers. Objects can be moved in front of or behind other objects, just as layers of sheets can be arranged the same way. Objects can be grouped together to form a single more complex one, permitting the user to manipulate them as one. The grouping can be repeated many times. However the program maintains the hierarchy of the grouping operations allowing the user to break up groups into the components included in them. This submenu also allows positioning of objects contained within other larger objects. They can be centered, aligned with the top, bottom, left or right edges of the enclosing object.

The TEXT submenu provides the tools for the manipulation of text blocks. Text attributes familiar to the ST users such as bold, light, italic, outlined and underlined can be combined in any combination. Automatic text justification is also allowed. Currently only one font is available with more promised by Migraph. There are four available text sizes: 1/8", 3/16", 1/4", and 1/2".

The LINE submenu provides different linestyles for the drawings. There are several types of continuous lines of varying thickness, as well as 5 different dotted and dashed lines. The ends of the lines can be shaped to have rectangular ends or arrows. The one notable weakness is the absence of a user defined line.

The PATTERN submenu allows the selection of a fill pattern for closed shapes. A very nice facility is provided to allow generation of user defined fill patterns. The pattern selection interface is excellent. Samples of all of the available fill patterns are exhibited in a grid and the user just clicks on the desired choice. Another entry in this submenu also allows the user to toggle between the two available states of an object: transparent and opaque.

Finally, the COLOR menu allows the selection of the drawing color for an objects, as well as for lines, fill patterns and text.

The OUTPUT program allows the generation of a list of drawings for display on the screen, a printer, a plotter or a camera. When the screen is selected as the output, the delay between consecutive frames can be selected to be 2, 5, 10, 20 seconds or to be activated by hitting a key. Also continuous cycling can be selected, as in the slideshow programs, ST users are used to. If a camera is selected for output, the user can specify the type of camera or film used, and the color pallete is automatically adjusted for true color reproduction.

It should be fairly obvious from the previous discussion that there is an enormous amount of flexibility built into this program. It may also seem that it may take a lifetime to master it. Ah! This is where the GEM interface comes to the rescue. In a very few minutes, using the knowledge of the GEM and a small amount of guessing you can start creating some pretty impressive documents. However, this is far from mastering the program. A fair amount of studying is required to become an "expert" user.

#### Advantages of EASY-DRAW

There are many powerful features built into the program. Unfortunately, there are many shortcomings as well. Let's start with some of the good things. EASY-DRAW is much easier to use than most commercial CAD packages. The fully integrated GEM interface makes it look quite impressive, even if it is compared to packages like AUTO-CAD for the IBM-PC which costs approximately \$2,500.00. The ease and speed with which objects can be repositioned, copied, regrouped, stretched and sized is terrific. It simply makes AUTOCAD-like user interfaces look simply barbaric. The almost infinite zoom feature gives the user the ability to produce dazzling displays.

One of the most impressive features of this package is the ability to group arbitrary sets of objects into a single entity. So one can generate arbitrarily complex figures which can be manipulated as one. For example, a circuit designer could generate a library of electronic symbols which can make the creation of circuit schematics a matter of minutes. Each symbol is a collection of simple figures such as arcs, lines, circles etc. Once it has been created it can be sized and inserted in the circuit with amazing ease. Pieces of a circuit can also be grouped in a single entity and subsequently inserted in a larger master diagram and so on.

A nice innovation of this program is the way drawing tools are selected. Instead of making the user go to a set of icons displayed at the edge of the drawing in order to pick up a drawing tool, a simple click of the right mouse button brings up a Pop-up menu with the basic shapes. This menu is located right next to the mouse pointer, eliminating unnecessary mouse movement.

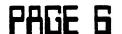

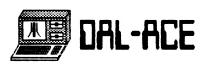

Anybody who has worked with word processors allowing simultaneous processing of documents in multiple windows, appreciates the advantages of such a setup. EASY-DRAW offers these advantages by allowing two different drawing sheets to be displayed simultaneously. Objects can be moved freely from one window to another, eliminating the need to redraw any previously created items. Returning to the circuit example, the basic symbols can be stored in one of the windows, and then one can transport them to the drawing in the other one.

The quality of the printed drawings produced by EASY-DRAW is stunning. The key to this is the generic structure of the object oriented programs. The output of a painting program is limited by the screen resolution in which the picture is drawn, since the printed output is a direct screen dump. EASY-DRAW works with a resolution of 960 dots, twice that of a painting program in the highest resolution mode. The result is a very high quality printed output with very smooth lines and curves.

As an extra bonus, the output section of the program allows the printing or display of multiple drawings with a single command. And if the screen is used as the output device a slide show can be generated with variable time delay between consecutive frames. Finally, the automatic color adjustment for different types of cameras and film allows the production of color photographs and slides, so that users without color printers can generate color drawings.

#### And the Disadvantages

Are there any problems—with this program? Unfortunately the answer is a definite yes.

First of all the program seems to have several bugs:

- When the program is used in the dual window mode, the results of the use of the save command are not what one would expect. Each window reflects the correct name of each drawing. But when a drawing is saved with the save command, it is not placed in the file from which it originated, but in the file which was accessed last. So be careful because you could lose an awful lot of work.
- After certain sequences of keystrokes, the mouse leaves traces behind it every time a picture is redrawn.
- Sometimes when the picture border comes too close to the edge of the page, it causes scrambling of the printer output. The drawing has to be resized before output can be generated.

 According to the manual, shapes can be drawn without a border by choosing the linestyle NONE. This option does not appear in any of the menus.

So much for bugs. In addition the program has a series of shortcomings which make it almost impossible to use for CAD applications. First it lacks a cursor position indicator, which is present in most drawing programs. This way one does not have to try to guess the cursor position by looking at the rulers and grids displayed by the program. Another feature which is necessary in the generation of complex drawings is the existence of a command line, in which one can specify the position and size of simple figures such as circles, ellipses or arcs, since exact positioning with the mouse is not always possible. Unfortunately, this program does not offer a similar facility.

Since most drawings are not drawn full scale, the user must be able to specify the size of the drawing sheet in real units such as meters, yards, feet or inches etc. The program then computes the size of the objects displayed on the screen, instead of burdening the user with size conversions. It is also necessary for the user to be able to specify the spacing of the gridlines displayed for positioning purposes. None of these features is offered by EASY-DRAW.

The program also lacks the ability to generate rectangular arrays containing a simple figure. Every object must be manually placed in the right position, which can become very tedious. Even though tricks can be employed to simplify this task, it still is much more difficult than saying: Create a 3x4 array with the same figure in each cell. When it comes to producing circularly symmetric patterns (such as bolt holes on a given bolt circle), the situation becomes unbearable. I have not yet found a way to draw such simple things as two lines forming a 60-degree angle, or divide a circle in a given number of equal arcs. The lack of an angle ruler is simply overwhelming.

Objects can only be rotated about their centers by 90 degrees counterclockwise. Need I say more? They cannot even be reflected about a vertical line. So an object whose left side is the mirror image of the right side has be drawn in its entirety! Not exactly convenient, is it?

If you have visions of producing a closed shape from a series of lines and arcs and then filling it with a given pattern, well ...., forget it. Only simple closed shapes can be filled in. To be fair, this is quite difficult to do with object oriented programs, but necessary nonetheless.

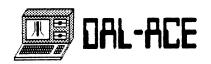

Finally an automatic dimensioning toolchest is a must for a CAD program, otherwise the user can spend an extremely long time dimensioning even the simplest of drawings. Again no such feature is present, but maybe Migraph did not intend this as a CAD program, even though the advertising ......

There are many other fundamental features of CADs that are missing. But of course, programs that have them cost several times what EASY-DRAW does. Nonetheless all of these features are what makes these programs so useful. If you need a CAD program, buying EASY-DRAW is like buying a car without wheels!

So if you want to produce pretty signs, flowcharts and simple drawings, EASY-DRAN is for you. This is what a simple drawing program does. If you want professional quality drawings that can be used in manufacturing or building, you can forget it! When EASY-DRAW is compared to Mac-Draw or GEM-Draw, this is a good quality program for the money, and can be quite useful in many graphic applications. Hopefully upgrades are on their way!!!!

#### ATARI POSTS FINANCIAL STATUS

Atari Corporation reported results of operations for the three months and nine months ended September 30, 1986. Sales for the quarter ended September 30, 1986 were \$59,878,000 versus \$28,985,000 for the prior year, an increase of 107%. Income before extraordinary credit for the third quarter was \$4,633,000 versus a loss of \$2,538,000 in 1985. Net income for the quarter was \$9,199,000. Net income per share was \$0.41 versus a loss of \$0.11 last year.

Sales for the nine months ended September 30, 1986, were \$165,464,000 versus \$76,637,000, an increase of 116% over a year ago. Income before extraordinary credit was \$13,100,000 versus a loss in 1985 of \$29,213,000. Net income through nine months was \$21,519,000. Net income per share was \$0.98 versus a loss of \$1.31 in 1985.

Sam Tramiel, President, stated "consumer acceptance and retail takeaway continues extremely strong. Demand for the Atari Video Games and the 16/32 bit ST computers exceeded our expectations." He also said, regarding the successful initial public offering completed during November, 1986, "Atari Corporation is now aggressively pursuing its leadership role in the personal computer industry from a position of strength, that is, we are virtually debt free and have a solid equity base on which to build the Company's future."

Atari Corporation develops, manufactures, and markets microcomputer systems and software as well as video games systems, designed to offer advanced technology at low prices. The Company's product line consists of the 16/32 bit ST computers, the 8-bit XE computers, and the 2600 and 7800 video games systems, with associated software and accessories.

ATARI CORPORATION CONDENSED CONSOLIDATED STATEMENT OF OPERATIONS
(UNAUDITED)

|                                                                       | ENDED          | FOR THREE MONTHS FOR ENDED SEPT. 36 END (\$ in 800's except per share |            | ) SEPT. 30 |
|-----------------------------------------------------------------------|----------------|-----------------------------------------------------------------------|------------|------------|
|                                                                       | 1986           | 1985                                                                  | 1986       | 1985       |
| NET SALES                                                             | \$ 59,878      | \$ 28,985                                                             | \$ 165,464 | \$ 76,637  |
| INCOME (LOSS) BEFORE EXTRAORDINARY CREDIT \$ EXTRAORDINARY CREDIT (1) |                |                                                                       |            |            |
| PER SHARE DATA (2);<br>INCOME (LOSS) BEFORE<br>EXTRAORDINARY CREDIT   | <b>5 0.</b> 21 | \$ (0.11)                                                             | \$ 0.59    | \$ (1,31)  |
| NET INCOME (LOSS)                                                     | \$ 9.41        | \$ (9.11)                                                             | \$ 9.98    | \$ (1.31)  |
| NUMBER OF SHARES USED IN THE COMPUTATION (2) 2                        | 3,762,000      | 22,738, <b>000</b>                                                    | 23,762,000 | 22,344,600 |

- (1) Tax reduction from use of loss carryforwards
- (2) Per share computations for all periods include 7.1 million shares issued to Warner Communications, Inc. affiliates, (WCI), concurrent with the completion of the public offering on November 7, 1986. Per share computations for the three months and nine months ended September 30. 1986 include income before extraordinary credit of \$.02 and \$.04 per share, respectively, and, net income of \$.03 and \$.07 per share resulting from satisfaction of interest expense related to working capital loans from WCI by issuance of a portion of these shares.

For more information, please contact Greg Pratt, Chief Financial Officer of Atari Corporation at (408)745-2349

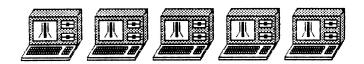

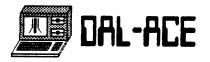

ATARI AT CES -- Winter 1987 A SNEAK PREVIEW OF WHAT'S NEW.

ANTIC PUBLISHING INC., COPYRIGHT 1987. REPRINTED BY PERMISSION.

(Las Vegas - January 7) - The motto of Tramiel's Atari Corporation has just been updated. Instead of "Power Without The Price." Atari's battle cry is "Where the Action Is."

The action started with three major hardware announcements from Atari.

First is Atari's introduction of the new "Mega" ST series.

Atar: has altered their 16-bit broduct line in both features and styling.

The new STs are component systems, similar in appearance to an ISM PC. but less "clunky" - they bear a sleek micro-stereo component look. A detachable keyboard connects via cable to a separate box housing the CPU, an included double-density 3 1/2 inch drive and a battery-sustained real-time calendar clock. Cosmetically, the Mega STs are the same dove-gray ST color, the separated keyboard resembling a 1040 ST with the diagonal yent area sliced off.

The keypoard, by the way, has a much crister feel to it than current ST keypoards. although key layout and the keytoos themselves remain unchanged.

The new STs are designed as "open architecture" machines. Expansion devices such as add-on cards might be olugged into a Decioneral Dox. Which would then connect to the ST through the DMA port or bus expansion connector. In the future, such a box could feature decicated chios, such as the new Motorola 68020 and the 68081 math coprocessor, giving blinding speed to graphics processing, real-time animation and other memory intensive, number-crunching functions. The Mega STs will be available in 1, 2 and 4 megapyte configurations, with prices reportedly starting at around \$995. And yes, the Mega STs come with the blitter chip built in.

The second major announcement was the Atari ST Desktop Publishing System. An Atari ST "host" computer will serve as the front end for a laser printer "engine." As of this writing (Wednesday night, before CES officially opens) the manufacturer of Atari's laser printer has not been identified. (Perhaps Atari will name names at their press conference at 9:00 Thursday morning.) However, John Skruch at Atari told Antic Publishing the manufacturer was "one of the three biggest names in the laser printer business." The Atari laser printer promises virtually typeset quality electophotographic print technology with a 300 dot-per-inch

resolution.

Third, and probably most unusual of Atari's new hardware announcements, was the Atari IBM PC compatible. That's right - Atari has jumped into Compag. Leading Edge and Hyundai territory by announcing their own IBM PC "clone" - to retail for an amazing \$495. The new Atari PC features an 8088 microprocessor with a switchable clock speed of 4.77 MHz or The PC will come with 512K standard, expandable to 640K of RAM. plus 256K of screen RAM. As Atari's press information states, the PC "supports these graphics modes: enhanced color adaptor (E6A), color graphics adaptor. monochrome display adaptor and Hercules graphics cards." The resolution is 640 X 350, either monochrome or color. The PC is equipped with standard ports: parallel printer ports, R\$2320 serial port, plus built-in mouse support. surprisingly, it comes with a detachable keyboard (IBM PC/XT layout), and will accept a 8087 numeric coprocessor. The CPU box has a 360K 5 1/4-inch disk drive built in, and can accept two additional external drives. The PC's styling is similar to Atari's new STs - either one would look sexy sitting on an executive (or home) desk. Atari nodes to use its PC as a front-end venicle for their laser orinter, and claims the PC will run "thousands of pieces of IBM software." And what was that graphics operating system software package we saw next to the Atari PC Clone? We'll get to that juicy gossio in our next report!

Those are the major Atari stories breaking before CES has actually started. Stay tuned to ANTIC ONLINE for more in-depth reports on Atari at CES. Later reports will focus on what's new in both 16- and 8-bit software and third-party peripherals for your favorite computers.

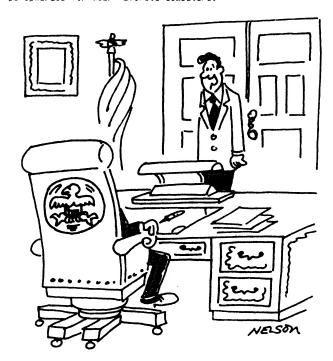

It's simple, we blame the Iranian arms deal on a computer malfunction.

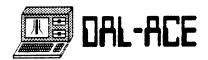

A PHOENIX FROM THE ASHES
Atari and The Winter 1987 CES

By Jon Bell and Matt Loveless
Editor. Consulting Editor, STARY Magazine

ANTIC PUBLISHING INC.. COPYRIGHT 1987.
REPRINTED BY PERMISSION.

(Las Vegas - January 8) - "Now, in 1987, we are declaring war on the computer business in the United States."

These were the words of Sam Tramiel, as Atari wicked off the first day of CES with a 9:00 a.m. press conference at the bunes Hotel.

"We are the number one computer in West Germany, in the home computer ousiness and the personal computer business," he said, pefore agoing that those interested could check with the German press and confirm that fact.

Atarn's stance at the oness conference wasn's merely confident, it was ruthlessly appressive. The Tramiels made two points loud and clear: Atarn Conscration has conquered overseas markets with its products, most notably the ST, and has established a firm foothold as a major player in the personal computer industry. The second point: Atarn has now fulfilled its financial obligations to its patient former parent. Warner Communications, and is now no longer snackled to Warner. Atarn's block offering gave it an infusion of cash which enabled it to pay off its loan from Warner. According to an arbicle in the December 15, 1986 issue of Business Week, Jack Tramiel flew to New York City and presented Warner Communications officials with a check for \$50 million, thus effectively closing down Atari's dept.

(Late-breaking financial note: Atari's stock rose 2 1/2 points today. 17 1/2. up from 15. The stock has risen 6 points overall since it was first offered in November.)

Now completely free of the Warner mantle, Jack Tramiel has stopped looking over his shoulder at Atani's thousied past and is instead staring intently into his company's future. At the press conference, he relterated his "Business is war" philosophy in no uncertain terms: "The customer who supports my products knows what he wants. If you don't give him the right products at the right prices, he stops buying - which is exactly what happened in 1985.

"Even giants, companies like IBM, have started to realize this and follow my footsteps, and keep reducing prices. That's the only way they can sell. And I'm not sure that they'll be able to catch up. . ."

"IBM. . . . gave their business to the far East on a silver platter because their brices were so high. And they just allowed all those beoble to compete with them. We at Arari have no insention of following their footsteps. We will try to always have the most innovative products - constantly coming up with new products at the right brices. . . The bhilosophy continues, the onllosophy is successful."

"THE FUN IS SALK"

Atari formally introduced its new product line, from revapped videogames to its 18% At compatible, with a short viceotape presentation,

Videogames, which sent Atari inc. into billion-dollar-a-year profitability and then sent it spiraling almost into bollylon, have re-emerged at Tramiel's Atari (orb. The venerable Atari warnorse, the 2500, has been given a racelist and is now selling at a retail brice of under \$50. The new 7800 game system, which lames Morgan introduced in those last terrible months before the learned takeover, is recalded as the next generation of videogame, it includes a copy of Pole Position, and will retail for under \$90. The 7600 features better than \$6-duality graphics and sound, and will accept the new "Subercame" cartridges from such companies as Broderbund, dolyward Electronic Arts. The first titles to de released include Farateka, (noblifter, Submer cames, One On One Baskeboal, and Skyfox.

Sam Tramie: then mentioned a third new videodame system from Atari - the At Aystem. It was displayed (not running) in a glass case at the Atari booth. The XE System is a small, squarish box which doesn't resemble a standard videodame. Its sharp ancies and round, pastel buttons dive it an unusual, almost artideco appearance. According to Tramiel, it is fully expandable with a blue-in Reyboard and disk drive, turning it into an introductory computer. It will be available and operator of 1987.

THE MEGA ST SYSTEMS

"I introduced the first personal computer 10 years ago," said Jack Tramie: "It was called the PET, it was a 4K machine. . . Today we announced a 4-medabyte machine."

From 4K to 4000K in 10 years is an incredible feat of technological evolution, and the new Mega Sis represent another link in that evolutionary computer chain.

As we mentioned in our first report, the Mega STs will be sold in i. 2 and 4 megabyte configurations. They feature detachable keyboards (with improved, crisper keyboard "feel"), a separate CPU box housing a double density 3 1/2 inch drive, built-in blitter chip, expansion bus and power

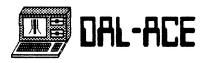

supply, and use the new one-megabyte DRAMs. A mouse port and joystick port are in the back of the ST keyboard unit, near the center. The keyboard itself is attached with a length of coiled cable, using standard phone jacks.

The usual ST ports (DMA, MIDI, etc.) are arranged in the back of the CPU box. The box also serves as a monitor platform. Atari's new 20-megabyte nard disk fits in the same "footprint" as the CPU and can be placed between CPU and monitor, adding only another inch.

#### UNDER \$1500 LASER PRINTER

Conventional laser printers offered by other companies recuire hundreds of dollars worth of microprocessor and subport electronics. But the Atari ST's high-speed DMA port. coupled with the raw horsepower of the 60000 microprocessor. allows the ST to crive their new laser printer directly, thereby lowering the price. At the show, Atari announces a desktop bublishing system, which will include a two megapyte Mega ST and an Atari Läser Printer, for less than \$3000. The 300 dot-per-inch laser printer will also be sold separately for under \$1500. A spring celivery gate was announced.

In the Atari Dooth, a Mega STC (2-meg) was actually printing high-resolution, excellent quality press releases (about one per second), giving true meaning to the onrase, 'not off the press." Although Atari was reluctant to identify the manufacturer of the printer engine, experts redomized the show model as a Canon. The (anon engine is known for its low price. However, it supposedly has a limited print life. Also, it is good for small-quantity printing, but the per-copy price is relatively high. Antic Publishing was unable to determine if Canon will be the actual supplier for the fine, version.

when asked at the press conference, bam Tramiel identified the subolier as "Japan, inc." (Editor's note: since tanon is not known for extremely low volume prices to GEM vengors (such as Atari Corp.), our assumption is that the final Atari laser printer will not use a Canon engine.)

Within 90 days we may even see a laser printer development kit. allowing software to interface with virtually any laser printer engine. This will open the market for third party manufacturers, both high- and low-eng, and make the Atari one of the most versatile (and inexpensive) desktop publishing systems around. For less than the price of a Macintosn, you can get a Mega ST2, an Atari Laser Printer, and the software to drive it.

#### THE ATARI IBM PC COMPATIBLE

As we mentioned in our first ANTIC ONLINE report. Atari has

announced the first in a proposed series of IBM-compatible computers.

There will be two configurations of the Atari PC: a \$499 version, with a IBM PC/XT-styled keyboard and CPU only; and the \$699 version, which will include a "tri-sync E6A monochrome monitor." (The actual PC hardware is identical: only the backages offered are different.) The monitor has a 726 X 348 high-resolution display. Both computers come with mouse borts and mouse, built-in parallel, serial and SCSI ports, one 5 1/4 inch 360K disk drive (built into the CPU box), and 512K RAM expandable to 640K RAM. They also include 256K of dedicated screen RAM, which makes the entire 512K of system RAM available to developers. Atari will also market an expansion box which will accomposate up to five AT-sized add-on boards.

Ine Atari PC comes with (unnearg-of) graphics support built in: E6A (enhanced graphics adaptor), C6A (color graphics adaptor), hercules and IBM monochrome. With an E6A monitor, the PC will support 640 % 350 pixels resolution. Nost E6A monitors retail for over a thousand dollars, nowever sources at Atari indicate they are working on an extremely low-oriced E6A color monitor. You can also nook up a standard S7 3 1/2 inch disk drive and read and write IBM labtop disks, making the transferra, of text files in that format an easy task. (Note: this does NOT mean you can run S7 software on the Atari PC.)

The Atar: P( will be bundled with the 65M Desktop from Digital Research along with other applications. The "quicy gossio" mentioned in our first report: it is rumored that Microsoft Windows will be available for the PC. (Also, Windows M16HT be available for the PC. (Also, Windows M16HT be available for the new Mega STs.)

Who makes the Atari PC2 Unlike many of the compatibles on the market. Atari manufactures the PC in their 200.000 square-foot Taiwan plant, where they make all their educement.

Atari officials quickly dismissed concern that their PC indicated any abandonment of their ST line. John Skruch of Atari likehed the situation to a software house manufacturing broducts for differing computers: Atari is an electronics company specializing in computers, and their PC is simply an entrance into another market. (You should also consider that Commodore is showing both their standard Amiga and an IBM PC clone at CES. Commodore has sold their clone in Europe for the last year or so, and are suft now attempting to market it in the U.S.)

"The importance of this machine," says Sam Tramiel, "is that someone can take it home, open the box, and be ready to run. You don't have to plug in cards or extra things; you have

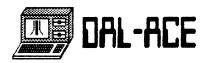

# PAGE II

everything you need. right off the bat."

THE FUTURE ATARI

Looking forward. Jack Tramiel proffered the following to the press: "We almost started believing the press - about how bad it [Atari's viability] really was. Well, the press is wrong. It seems that the customers want to buy the right product at the right price. 1986... was a fantastic year, and 1987 will be much, much, much better."

THIRD PARTY HARDWARE AT CES

By Matt Loveless Consulting Editor - START

ANTIC PUBLISHING INC., COPYRIGHT 1987. REPRINTED BY PERMISSION.

12/Jan/1987 - Hyorid Arts inc., the software and hardware with a reputation for putting out the best MIDI software in the industry, showed one of the most exciting new products in the Atari world: The ADAP Soundrack. ADAP stands for Analog to Digital Processor. It's a \$2000 nardware plus software system, built in conjunction with Milford Laboratories. Inc., for the Atari ST, designed to replace equipment costing over thirty times as much. The basis of the ADAP is a racey plack rack mount box with sound input and output lines, plus an interface box which brigs into the cartridge port of a one (or more) megapyte machine.

Mnat does it do? Digital sampling. And it does it well. Digital sampling is a process where sound is converted into digital patterns which a computer can store, manipulate, and play back at will. Compact discs have been using this technology for years now. Sound enters the ADAP box from virtually any sound source (such as a compact disc player) and is converted into digital signals in the ST's memory. Once the sound is in the ST, it appears as a digital waveform in a window in the center of the screen. You can examine the waveform by zooming in or out on either the X or Y axis, or even both. You can scroll along the waveform to see its entirety, or even sample more than one sound and switch between them.

Hybrid Arts claims the system can sample at a rate of 44.1 Khz with 16 bits of resolution - that's compact disc quality! It even samples in stereo. Once a sample is made, it can be played back at the push of a button. The sound is phenomenal. But ADAP doesn't just let you record samples. You can also edit them. You can cut. copy, and paste portions of a sample. You can even do mixing, looping, or modify the actual waveform freehand.

The ADAP system replaces some super-sophisticated musical sampling equipment by allowing you to "play" the samples from your MIDI keyboard, polyphonoically, with up to eight voices going simultaneously. - On a one-megabyte machine, allows 80 seconds of sampling at full 16-bit linear resolution at 10 Knz. Allows 20 seconds at 44.1 Knz.

- Fully MIDI compatible
- Polyphonic
- Storage of up to 64 multi-samples in memory for instant playback.
- Real-time digital effects processing (delay, ecno. revero. etc.)
- Real-time oscilloscope
- Direct from compact disc, digital to digital sampling.
- Multi-sample keyboard splits.
- Compatible with the new MIDI digital sample dump data standard. Will work with data from other MIDI sampling devices.
- 19" black rack-mount case.
- Suggested retail orice is \$1.995.

when asked why they chose the Atari ST as the nost sytem. Frank foster, president of Hyprid Arts, replied: "It's not like we actually 'chose' Atari. It simply couldn't be gone on any other machine. Not on an Amiga. Not on a Macintosh." Now that's a compliment.

Other music news: Electronic Music Publishing House has MIDIFLAY. a real-time MIDI record/diayback system which supports all 16 channels of MIDI information. List orice is \$49.95, and a demo disk is \$5. They also have Musidisks, a series of pre-recorded data disks of everything from Bach to the Beatles, List is \$19.95.

We will be covering the exciting world of MIDI, music software and the ST's role in music composition in future issues of START.

#### STEREO 3-0 GLASSES PLUS NEW SOFTWARE TITLES

The Catalog software division of Antic Publishing was showing, center stage at the Atari Booth, the 3-D StereoTek Liquid Crystal Shutter Glasses along with some spectacular demos of upcoming software. The new releases include Wanderer, a point-of-view space game. CAD-3D 2.0. CyberMate, the much anticipated stereo modeling and animation system, a molecular modeling program, and Stereo Maps & Legends. Certainly the most impressive demo was the world-premiere of Tom Hudson's SteelyBoink!, a stereo ray-tracing demo illustrating a simulated depth of 8-10 inches into the ST's monitor. START Magazine will be presenting a version of the SteelyBoink! demo which does not require the StereoTek glasses on Antic Online in February. This will highlight Tom's ray-tracing article in START #4 (available in March).

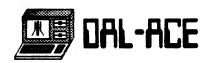

#### A SMATTERING OF NEW ST SOFTWARE

The following represents only a few of the many ST programs shown at the Winter CES. New products information and reviews of both these and any omitted programs can be found in upcoming issues of Antic and START.

Firebird. of Ramsey, New Jersey has several new programs for the ST. Universal Military Simulator lets you create your own combat scenarios. or even enter in the parameters of real battles and then modify them "to explore the what if' possibilities." Tracker is a shoot-em-up arcade game which combines a nuge playfield with artificial intelligence routines. Your deadly enemies, the Cycloids, remember your play tactics and try to prevent you from using them again. Solden Path is a new animated illustrated graphics adventure game. You use the mouse to control your character through 45 screens of graphics and animation. All three games should retail for \$44.95.

WordPerfact. the best selling and nighest rated full-feature word processor for the IBM PC. is now a reality on the ST. MoroPerfect Corporation was demonstrating a prerelease version of the product at the Atari booth. The Atari version of WordPerfect features the best of both worlds: it is 6EM basec. Using menu bars and windows, but it also supports the full array of Keyboard commands familiar to users of the IBM version. Additionally, users moving from the IBM to the Atari version will also benefit from full file compatibility with WordPerfect 4.1.

The program uses might-speed assembly language routines for ultra-fast response times. I have it the acid test and found it faster than any other word processor for the ST, faster even than ST Writer, the venerable speed-damon.

WordPerfect supports footnote and endnote combilation, full keystroke macros, automatic calculation of numeric tables with the built-in math mode, complete database merge capabilities, an outline feature, a nine-Keyword sorting facility for alphabetizing lists, a 115,000 word dictionary, including legal and medical terms, a five-level table of contents and index generator, a five newspaper-style columnar display, a sophisticated thesaurus, a three-level undo capability, and a virtual memory data system, allowing data to flow onto disk when computer memory is full.

This will clearly be the most sophisticated word processor for the Atari ST. taking full advantage of the new one, two, and four megabyte machines. WordPerfect for the Atari is scheduled for release second quarter, 1987. The suggested retail price is \$395, although a representative from WordPerfect indicated Atari users should be able to purchase it in the low \$200s.

Timeworks has released their three powerful productivity software for the ST: Word Writer ST. a word processor. Data Manager ST (covered in the Brian Lee's Database Overview in START \$4. out in March), and Swiftcalc ST, a spreadsheet. The Timeworks programs are designed as an integrated backage. Suggested retail is \$79.95.

A QUICK LOOK AT THE 8-BIT FIELD

Although not as numerous or as flashy as the new ST software, there were several companies showing software or distributing information for the 8-bit Atari line. These companies shared a half-dozen XE computers, which sat alongside the new XE (game and computer) System, the new 8-bit 3 1/2 inch drive, and Atari's 1200 baud XE modem (which will also work on the STs). Prices on this hardware have not yet been set.

New from Hi-Tech Expressions is Awardware, a program allowing you to custom-design and brint awards, certificates, ribons, tickets, coupons and checks. The program includes templates for your forms - just type in your message and you're ready to give someone that special greeting! Retail price is \$14.95. Also from Hi-Tech is Cardware, an animated birthcay card, for \$9.95: Partyware, card and party design kit with database of friends and events, for \$14.95; Heartware, an animated greeting disk and love note maker (let a machine do the mushy stuff for you), \$9.95; and WarewithAli, which includes colorful stationery, envelopes, stickers, markers, and disk labels, for \$14.95.

ICA. inc. was promoting their large array of 8-bit Atari products. such as P:R Connection, an interface allowing your XL or XE to run a large variety of disparate printers and modems: the Printer Connection, a "smart" cable which will make your 8-bit Atari compatible with any Centronics parallel printers: Multi I/O. a box which gives you a RAMqisk. parallel printer interface, serial printer and modem interface. a printer spopler, and a hard disk interface: an 80-Column Adapter, which plugs inside of the Multi I/O case; US Doubler, a chip set which gives your 1656 drive true double density and an accelerated I/O rate: Sparta00S Construction Set. ICD's custom pOS: Spartabûs X. a cartridge-based DOS: R-Time 8: a piggyback cartridge clock: and RAMBO XL. a program enabling your 800XL or 1200XL to make use of 256K of RAM (you supply the DRAM memory chips).

Zobian Controls was promoting RAOS (Rat Actuated Operating System), their operating system giving your XE a 6EM-like OS, including pull-down windows, a mouse-controlled arrow-pointer, and icons. Zobian also has improved their mouse, originally called the Rat. The SuperRAT is now a two-button digital mouse, which works in conjunction with the Zobian DESKTOP program Z-DOS (included in RAOS). The SuperRAT/RAOS combination sells for \$99.00.

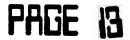

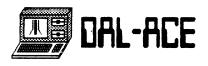

ATARI AT THE WINTER 1987 CES Wrap-up, Part II - Errant thoughts.

By Jon A. Bell
Editor - START
ANTIC PUBLISHING INC.. COPYRIGHT 1987.
REPRINTED BY PERMISSION.

13/JAN/87 - Those readers who have never been to a Winter Consumer Electronics Show have little conception of the actual work involved in covering the events. The show is sprawled across the enormous Las Vegas Convention Center (several huge buildings the size of, say, dirigible hangers), the surrounding hotels' convention rooms and hotel suites. Readers should be aware that CES CAN be a lot of fun - the only grawback is time and your personal stamina. For the businesses involved (including Antic). CES is a great deal of handshaking, talking, meeting with advertisers, computer dealers and retailers. giving out business cards, handing out magazines. Soliciting articles for those magazines. Dusiness lunches, and writing articles for ANTIC ONLINE (to the best of our ability). It's not a pleasure trib. Finding the time, after work commitments, to see the latest compact disk player or car stered is difficult.

After you've been on your feet for 12 nours a day, you don't want to do anything but rear off your too-tight tie, go back to your note! room and collabse, or else look in the Yellow Pages under "foot transplants." (Actually, to some extent this weariness is to your advantage. You're too tired to throw away money on gambling, although I found the time to improve Las Vegas's roads and school system to the tune of \$10 at the crabs tables. I would've been better off butting that money towards a bair of sensible shoes for the show. I wore black leather shoes the first day. I wore Hush Pubbles and bandages the next three.)

A great deal of Antic's handshaking and elbow-rubbing (both figuratively and literally) was at the always-crowded Atari "booth." Atari's display at the Consumer Electronics show was a huge assemblage of black plexiglass canels, right at the entrance of the West Hall. Atari's location was terrific - their disolay was the first thing you saw when you walked the pullding. (We've avoided pointless Commodore-bashing, but for those interested in the competition. Commogore DID attend. and had an impressive two-story booth in the middle of the building. They were showing their PC 10 and 11. IBM clones to retail for slightly under \$1000. They also, of course, were promoting the Amiga. I breezed through the booth during set-up day (Wednesday). and didn't return. My conclusions? Commodore now has to compete with Jack's Atari - and his prices - on both the ST/Amiga front and now the IBM PC front. The only negative thing I'll say about Commodore is that Atari's booth position

was much better.)

The black Atari banels were festooned with the specifications of their new products (such as the Atari PC and the Mega STs), the names of ST software developers, and housed many color monitors showing various demos. (Funny note: One of the public domain DEGAS screens flashing by on the monitors depicted a PC with the caption. "How do you spell boring? I=B=M." Guess that one slipped by the new PC-promoting Atari.)

In all, there were about 20 STs, mainly 520s, which were shared by software developers. Many of the developers demonstrated their products in shifts.

Atari had 2 of the new Mega STs (both 2 megabyte versions - Mega ST2s): one sitting next to Antic Software's StereoTek glasses display, the other connected to the Atari laser printer. Half-a-dozen XEs were on display; XLENT software. LCD Inc., and Zobian showed off their new wares. XLENT had Typesetter Elite (soon to be reviewed in The ST Resource), and Miniature 6olf, by Dave Plotkin.

XLENT's Jennifer Brabson showed me an amusing book of her own cartoons. Which you might be seeing in one of our macazines or in computer graphics form in the not-too-distant future. One of her caricatures depicted Tom Hudson, wearing a plaid shirt and slacks (accurate observation: Tom nates suits), sitting at his CES ST Meyboard demonstrating DESAS Elite.

Atar: also showed their new 1200 baud haves-compatible modem. a sleek beige box approximately 6" wide, 10" long and a little over 1" high, which they introduced at Comdex, Retail is around \$99. An odd biece of Atari XE hardware was their cassette program recorder - the XC 11. Although some beoble on a VERY tight budget might want to buy it, statistically speaking, the majority of 8-bit owners have disk drives, and cassette-based software might be difficult to find.

One (intentionally) funny aspect of the Atari show was a new 30-second λΕ commercial, which ran over one of the monitors in the XE section. (Atari also showed the commercial during the videotage presentation at their Thursday morning press conference.) The commercial shows two young boys sitting at two computers - an Atari XE and a Commodore 64. As they type away, the Commodore boy looks over at the Atari boy, smiles smuqly, and - no kinding - his head expands. It rises up (an inflatable makeup appliance) right under his peanie. The Atari boy looks over at him, and HIS head expands, slightly larger. Then there is a voice-over saying that the XE has better graphics, sound and games than the 64, while both boys play musical head expansion. Finally, as the voice concludes. "The Atari blows the Commodore out of the water." the Commodore boy's beanie flies off, and his head - and eqo

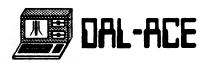

This must be a new trend in the computer deflates. industry, for Epyx Software has a commercial where a kid is playing a videogame and becomes so excited his head EXPLODES. then re-integrates itself. Who's the head of these advertising agencies - David Cronenberg? We now come to Back to back with one wall of the ST display normai kids. out of view was an open-ended room with Atari's reworked 2600 and 7800 game machines, these also hooked up to monitors, showing Crystal Castles. Pole Position, Centidede. Joust, Battlezone (!) and other Atari classics. A charming touch was the presence of local children, dressed in Atari warm-up suits. Who were demonstrating the videogames for the benefit of us repressed, three-piece-suited adults. (Note: General attendance to (ES is limited to those 18 and over. The children were there by special permission.) I walked up to a game playing on a 7800 system and idly bicked up a poystick. An angelic blond 9-year-old boy, who should've been out playing with June Lockhart and Lassie, bicked up the other jaystick and politely asked me if I would like to play against nim. "Sure." I said. smilling indulgently. Five minutes later, the lad's razor-honed videogame reflexes had blown me away. My smile faced and I stombed off, grumbling.

Some final software news: Psion Chess will be distributed by Atari. No price has been set. Electronic Arts is putting the finishing touches on their Chessmaster 2000, a fantastic ST chess game they are porting over from - you guessed it the Amiga. I had the opportunity to play it during an Electronic Arts party. and it was very colorful, very fun, and VERY difficult. Retail should be under \$50. (A review of ST chess programs will be appearing in an upcoming issue of START.)

Thanks for bearing with us. We've tried, despite various technical gremins, to give the Atari community as much information as duickly as possible. Among other features, we have to present DIGITIZED PHOTOS on ANTIC ONLINE which you can view. Our goal is to become one of the fastest sources of Atari information (including visuals) short of a business report on CAN. Again, thank you, and keep watching ANTIC ONLINE for programming tips, graphics demos, and late-breaking news reports from the Atari community.

MAIN MEETING MINUTES
DALACE DECEMBER 13, 1986
By Gary Fuguay

The meeting was called to order by President Pellet, and after a few announcements from the floor, the election of officers for the coming year got under way. The new officers are:

President------> Larry Dineen
Vice President----> Michael Trombley
Vice-President Com-> James Duke
Secretary------> Rachel Duke
Treasurer-----> Don Adams

Members at Large:

Michael Duke Nolan Terrill Jeff Wilson Wally Wilinsky

Newsletter editors:

Mark Lewis Scott Phelan

It has been decided that a January issue of the newsletter will not be published, due to time constraints and the holidays.

After the elections, the Toys for Tots auction got under way, with Jim Chaney as the auctioneer. A great time was had by all, especially Jim! There were a lot of software and hardware donated by the members, and quite a sum of money was raised.

There will be no main meeting on Saturday, January 3rd, only sig meetings. If you wish to reserve a room, call Mike Trombley.

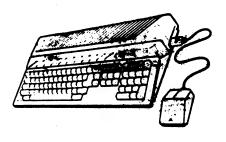

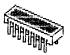

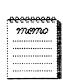

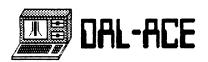

# EVERYTHING YOU EVER WANTED TO KNOW ABOUT HOW TO WRITE A REVIEW Mike Fulton, President and Editor of ACAOC Reprinted from the October 1986 ORNJUCE Newsletter

Ok, first realize that you don't have to go out and buy something just for the sake of writing a review. I don't want people to tell me they bought something just to write a review of it, and that now they don't really like it or don't need it. The idea is to buy just what you want, and then write about it. Got that? Good.

The process of writing a review is actually pretty simple if you break it into steps. Ok, so maybe you aren't the greatest writer in the world. But when you think about it, only one person, somewhere, is. You don't have to be a John Steinbeck or Robert Heinlein to write a review. Get the basic ideas down first, then you can worry about making it sound pretty. Or I can. That's what editors are for, right?

Obviously, you would not review a game program the same way as you would a sophisticated database program. But many of the same ideas apply to both. Here are some simple rules that apply to writing a review of just about anything.

- 1. Before starting the review, make sure you have used the program. The more of a beginner you are, the more important this is. How many times have you read a review of something you use all the time where it seems like the reviewer didn't look at half of the program? Don't let this happen to you. Make sure you have used every major aspect of the program.
- 2. Read the manual! Read it twice if necessary. It's amazing how many problems and misconceptions arise from people not reading the manual. Reviewers are no different from anyone else in this respect. Sometimes a program will have hidden functions which can only be learned about through the manual. Also, remember that it's usually necessary to review the manual somewhat, as well as the program. You can't do that unless you read it.
- 3. Make sure you know what the program is supposed to do. When wide gaps exist between this and what a program actually does, take note of it. Equally important is noting when a program goes above and beyond the call of duty.
- 4. Give note to the user interface. Note how the program is controlled. For a game program, this might mean the reaction with the joystick. For something like a database or word processor, it might mean the menus or commands used. How fast is it? Or how slow? How easy? How hard?
- 5. If you don't like the program, realize that not everyone will share your opinion. You aren't trying to talk people out of buying

something, you are trying to tell them enough about the program so that they can make up their mind by themselves. It's ok to say that you don't like something, but you should be very specific as to why that is. Someone else may not care about that particular thing.

6. On the opposite side of the coin from #5, if you really like a program, it's ok to say so, but be certain you get across the idea of why you like it. If it's possible that someone won't share your opinion, consider that. You don't want a whole bunch of people coming to you later complaining how you misled them about how great a program was.

Ok, now let's go over the major components of a game review as an example. How you open the review depends on the type of game and your own personal style, and there are no absolute rules about it. For example, for a chess game nearly everyone will already know the basic idea, so the beginning might concentrate on what makes this chess game different from other ones. But for a program like a graphic adventure game, you might give a brief description of the game's scenario. What does the hero have to do to save the day? And so on. Most games will fit the second idea better than the first, but do whatever works best for you.

If you don't do it in the opening, the next step is often to tell who makes the game, and what systems it works on. Now you might tell what the game looks like. How many people can play? What music effects are there? What controllers does it use? How many players? What options are there? Any problems with anything?

Towards the end of a game review, you should tell a little about the program manual, if the program is copy-protected, etc. How much does the game cost? What did you really think about it all? Was it good, or bad? In what way? Where did you buy it?

You may notice that there are a lot of questions to be answered in a review. Well, that's what a review is, the answers to the questions of what a program is like. You may find it helpful to write down a small list of questions about the program before starting to write.

I hope this helps some of you to try your hand at writing something. In fact, I'm depending on it. Don't wait for the other guy to do something, because it might be a long wait.

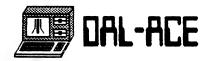

#### 886 Express!

Tutorials

#### Main Command Tutorial

Following is a short tutorial on the different commands of this BBS. This file covers commands evailable from the main "Commands" prompt.

- A---The A command allows you to toggle between ATASCII/ASCII mode. Normally, you will never use this command, since your translation is set at logon time.
- B---The B command is used for Browsing the files that are available for downloading by you. For each file, you will be shown!
  - \* The file's name
  - \* The size of the file in single density sectors.
  - \* The format of the file (ie: Object module, Text, BASIC, etc.)
  - \* The type of file it is (le: Communications, Game, Home Application, etc.)
- C---The C command is used when you want to Call for the sysop of this board. If the sysop is around, he will be paged with a few beeps on the speaker. If you call for the sysop and he is not around to answer, he will still be able to tell that you paged him if he returns.
- D---Use the D command to Download a file from the download section. You will be asked for the name of the file, and will then be told the size of the file in single density sectors. After that, you will be asked if you want to download with XModem protocol. The only time you would answer NO to this prompt is if you were preparing to download a Text file, and you just wanted to "capture" it to your terminal program's buffer.
- F---Use the F command if you want to leave a message to the sysop of this board. You will be placed into the message editor where you can compose your message to the sysop.
- 6---Use the 6 command to log off of the system. This is the UNLY proper way to leave the system.
- I---The I command will tell you a little about this BBS system's hardware and software.
- L---Use the L command to enter into the Library section of the 88S. The library is a collection of various text files that you can browse. You will be shown a

list of the current topics, and be asked to choose one.

- M---The M command will display the names of all of the users that are currently a member of this BBS, along with where they are from and the last date that they called this BBS.
- N---The N command will allow you to re-read the System News file in case you missed it at log on time.
- O---The O command will show you a list of other known operating Bulletin Board Systems.
- Q---The Q command will scan thru all the sub-boards and show you all the new messages.
- R---Use the R command to check and see if there is any mail on the system to you. This command should be rarely used, since the system checks for your mail when you initially los on.
- S---Use the S command to Send mail to another user on this SBS. You will be asked for the name of the user you want to send a letter to. At that point, the user log will be searched to validate that the user does
- T---The T command can be used to re-view the log on "title"
- U---Use the U command to Upload a file to this BBS. You can ONLY upload with XModem (or AModem) protocol. You will be asked 4 questions:
  - \* The NAME of the file.
  - \* The SIZE of the file in single density sectors.
  - \* The FURMAT of the file.
  - \* The TYPE of the file.
- Y---The Y command will show you all of your statistics for this board. You will be shown data such as how many calls you have made, your time limit, etc.
- /---Use the / command if you want to clear the screen.
- \*---The \* command will show you a list of all of the different sub-boards on this BBS system, and the topic that each covers.
- =---Use the = command to enter a sub-board, where you can read and enter messages.

#### Sub-Board Command Tutorial

Following is a short tutorial on the different commands of this BBS. This file covers commands available from the the Sub-Board prompt.

Before covering the commands, I should point out here the data that the prompt itself gives you. Here is a typical sub-board prompt and the

data that it is showing:

#### 

Now, let's cover the commands:

- N---We will start with what I consider the MOST important, which is the "N"ew command.

  BBS Express! will "remember" what messages you have and haven't read (so you don't have to). The "N" command simply tells the BBS "DK -- show me the messages that have been posted on this sub-board since the last time I logged on".

  This will (and SHOULD) be the read command that you use about 99% of the time.
- B---Use the B command to read

  backward through the messages

  on this sub-board.
- F---Use the F command to read forward through the messages on this sub-board.
- R---Use the R command to read
  an individual message on this
  sub-board.
- P---The P command allows you to post (write) a message on this sub-board. You will be asked for a title for your message, and will then be placed into the message editor.
- D---Use the D command if you want to delete a message that you had previously written.
- T---Use the T command to see a list
  of the titles of the messages
  on this sub-board. You will be
  asked for a starting message
  number, and then if you want
  to see the name of each
  message's author.
- \*---The \* command will show you a list of the different sub-boards on this BBS system.
- ---Use the = command to leave the current sub-board and go to another one.

Message Editor Tutorial

Following is a short tutorial on the different commands of this BBS. This file covers commands available while in the message editor.

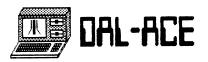

Ok..here is where the going gets good, so pay attention! The message editor of BBS: Express! is unlike any that you have ever seen on an Atari system. To enter the "Edit" mode, you must hit the slash ('/') key while in the first position of a line (ala Visi Calc).

While in the first position of a line, you can also enter a '?', which will show you the number of the line that you are currently on, as well as how much space you have left in this message.

Another important note here is that while editing your message, you will see lots of prompts with numbers in brackets, as in:

(E)List (1-30) From [1]:

Now, the numbers in parenthesis are the valid line numbers for the current message. The number in brackets is the value that will be taken IF YOU JUST HIT THE RETURN KEY (ie: the "default" value taken).

Also, I should point out that there is a 256-byte "input buffer" in BBS: Express! So what, you say? Well, the most notable improvement because of this is that you can send text from your buffer to the message editor WITH ABSOLUTELY NO DELAY RATE. The editor can keep up with 15!

Also, if you are in "standard" mode (not in Graphics mode -- see below), then the Shift/Delete key will delete WORDS, not lines. In other words, let's say that you made the following keying error:

Now is the time for all geed

Oops! Had a little problem there. No big deal! Just hit Shift/Delete and the word will be erased, and the cursor will be where the "g" was.

Now, the commands:

- L---The L command will List the lines in your message. You will be asked for a beginning and ending line number (or, just hit RETURN, RETURN to list the entire message).
- N---The N command performs like the L command above, but lists the lines WITH LINE NUMBERS. This is particularly helpful before Edit or Delete commands.
- F---The F command will display your message to you EXACTLY as it will appear on the BBS after you save it.

S---Use the S command to Save the message that you are writing.

P---The P command is another very powerful command. Since the BBS:Express! editor will ACCEPT more data than it will allow to be SAVED, this command can be used to "continue over" into the next message. If you ever get the message "Max Exceeded!" while writing a message, you should use this command. Here is what will happen:

- The message will be posted (up to where you overflowed the editor).
- A "Continued Next Message" will be placed in the posted message.
- The lines saved will be deleted from the message editor buffer.
- You can now continue on writing your message!
- A---The A command is used to Abort out of the current message. You will be asked to confirm.
- D---Use the D command to Delete lines from your message. You will be asked for a beginning and ending line number. This delete is INCLUSIVE. In other words, if you say to delete 5 thru 8, then lines 5,6,7 8 will be deleted.
- E---Use the E command to edit an individual line. You will be shown the old line, and then you can key in the replacement for this line.
- I---Use the I command to insert a new line between two existing lines. You will be asked for the line number that you want to insert before.
- M---Use the M command to set a left margin in your message. This is useful if you are getting ready to indent blocks of text (like this help file). Really, when you tell the editor a left margin, you are just saying "Put <x> number of spaces in front of my input line".

  Left margin setting has no effect on word wrap.
- 6---Use the 6 command to enter
  fraphics mode. In this mode,
  each key that you press is
  taken verbatim. But, you will
  lose some of the special editor
  features (see below).
  You can toggle fraphics mode
  on/off at will with no limits.
- W---Use the W command to toggle word wrap on and off. Note: word wrap is NDT active if you are in Graphics ande.
- Q---Use the Q command to see the current settings of: Word wrap

Left Margin Graphics Mode

R---The R command will Repeat the last line again (the one above the current line).

/---Use the / command to clear the screen. Useful before listing lines.

BBS MENUS

BBS EXPRESS CONDENSED MENU (/ at MAIN)
[A]tari/ASC [B]rowse [C]all Sysop
[D]ownload [F]dback [6]oodbye
[I]nfo [L]ibrary [M]embers
[N]ews [O]ther # [Q]uickscan
[R]ead Mail [S]end E-M [T]itle
[U]pload [Y]our Stats
[\*]Terminals [=]6oto Terminal

DALACE ONE Main Menu

Current Time\_\_\_ xixxixx pm Connected\_\_\_\_xx/xx Mins

A Atari/ASCII Mode D Uther BBS #'s B Browse Files Q Quickscan
C Call For Sysop R Read E-Mail
D Download A File S Send E-Mail
F Feedback To Sysop I Title Page G Goodbye (Log Off) U Upload A File
I System Info. Y Your Stats
L Libraries / Mini Menu
H Member Listing 7 This Menu
N System News

- \* Terminal List
- = Goto A Terminal

Message Base Menu

DALACE ONE

Terminal Meu

B Read Backward Sequentially F Read Forward Sequentially N Read New Messages R Read Individual Message

P Post (Write) A Message D Delete A Message You Wrote

T List Titles Of The Messages C Continuous Scroll On/Off

X Exit This Terminal

/ Mini Menu

\* Terminal List

= Goto A Terminal

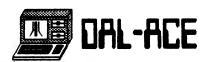

# WHAT'S WRONG WITH MEETINGS Chet Cox, Atari Club of Denver Reprinted from the November 1986 Mile High Atari Magazine

There seems to be an overwhelming wave of boredom at the Atari Club of Denver meetings [might we not insert "at the Portland Atari Club meetings"? -- Editor], and it's not anyone's fault. Member's sit like couch potatoes [or, as Dave Holliday says they're called in California, sofa surfers], watching and waiting for something to happen. Few volunteer to "shake and move," and less than 2% responded to a survey. What do folks want from the club?

Perhaps you've never asked yourself that question. Many of you don't go to meetings for various reasons: too far, too late, I just joined for the newsletter. I can't blame you. If it weren't for my insufferable curiosity, I wouldn't go either. . . . I believe that you're all just as excited about Atari -- whether the 8-bit or the ST. So why are meetings so hum-drum?

First of all, real computer bugs tend to be loners. (Might make a good bumper sticker: "Real hackers don't socialize.") . . . Secondly, there's nothing exciting about the administration of the club (or about the administration of anything, Ayn Rand to the contrary). And thirdly, what's there to do at a meeting -- watch a demo? How very interactive, and how easy is it to see that little see that little screen at any distance?

 $\ensuremath{\mathrm{I}}$  propose various subroutines to be added to meetings which might make them more interactive.

Demonstrations are a terrific idea. Small print on a small monitor further away than 18 inches is not a good idea. Only colorful, graphic demos are discernible at that point; for demos of programming techniques, can we get the use of an overhead projector, or even an easel? The demonstrator could put it on that instead of a tiny screen. Cox's First Law of Briefings: "If you can't see it, you aren't interested."

We need to find out if our members want technical demos ("Here's a demo of Darnitdos."), fun demos (Here's a demo of Bounty Bob Vs Donkey Kong."), tutorials ("Here's how to simulate chocolate string arrays in ATBASIC.") -- or if they'd rather demos weren't at every meeting, or even if they are tired of demos.

Redundancy is a problem with any demo or tutorial given. There are always new users, and any experienced user is going to be bored by the very things that fascinate newbies. (I, for instance, am fascinated by ACTION!, and would love a good tutorial on it. Each ACTION! programmer, however, is first a programmer, not an instructor, and is moving on to new things instead of going over the basics again and again. Thus, no ACTION! tutorial exists.) Also, a person who is a good blend of knowledgeable programmer (or hardware hacker) and entertaining speaker is rare. Presentation is an acquired, learned skill; few (if any) are born with it. Businessmen are paying Big Bucks to be able to present ideas (any idea, no matter how great, is worthless if poorly communicated). Teaming a speaker with a programmer may be an elegant solution to this problem.

Our meetings could take a hint from science fiction, comics, stamps, and coin clubs. There, members not only meet, they swap and sell each meeting. Turnout is excellent, and interaction is at the point of chaos at such club meetings. The worry here seems to be that everyone would shop and no one would attend to business. And this is unseemly to the person to whom computers represent organization, especially in programming (Of course, they've never looked at any BASIC program I hobbled together, or they'd run screaming!). Though the club allows occasional swap meet meetings now, they're intended to be no more often than twice a year ("mebbe three times"). My position is that a little chaos never hurt anyone, and always keeps things interesting. Note the large turnout during the previous swap meet. Proposing a "Huckster Night" every other meeting would, IMHO (In My Humble Opinion), would be a Good Thing.

Club meetings are basically so people can get together and talk Atari to other Atarians, without the hassle of people who hate or fear computers. If people are permitted to just mill around and talk, the meeting is still successful. Let's see a little less businesslike atmosphere.

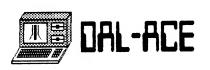

# ••• Dillard's

Valley View Mall 13343 Preston Rd.

# 130XE SYSTEM

\*INCLUDES 1027 LQ PRINTER \*1050 DUAL DENSITY DISK DRIVE \*FIVE SOFTWARE PROGRAMS

\$39988

Atari 520ST Atari 1040ST

COMPUTERS & SOFTWARE Full line of Peripherals
Jerome Gillham
386-1511 ext.608

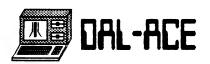

# (214)484-9104 Hours 10AM-6PM Monday-Saturday 12801 Midway Rd

Specializing in:
RTARI Computers,
Peripherals, 8
Software

No one supports ATARI

Midwest Plaza
Shopping Center

Shopping Center

Computer
Discoveries
Hardware

109
Galleria
Plumbing

Harvest

ST Specialists Computer July Discoveries but still supporting the 8-bit

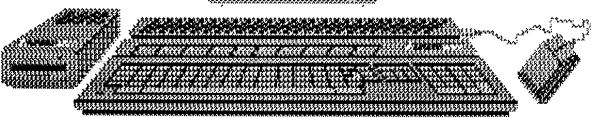

Dallas' Premier Atari Dealer Hard to find, but worth it!

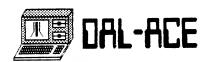

# Computer Discoveries

12801 Midway Road, #109
Dallas, Texas
(214) 484-9104
Open 10:00 am - 6:00 pm
Monday - Saturday

All software discounted at least 15% Many titles discounted 50% or more Hardware discounted 10% or more Lowest prices and best selection in town

# February Special

Full one year warranty on any new 520ST or 1040ST purchased during the month of February.

Note: We have a large selection of old 8-bit titles in stock priced from \$1.00. Most are still in their original packaging with full documentation. We also have some used 8-bit hardware in stock, including an ATR 8000 with dual, quad density drives.

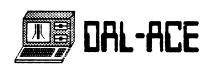

# **QUALITY ST SOFTWARE**

from MIGRAPH

abelMaster Once you try LabelMaster you'll never use plain labels again! This

great program is GEM based and contains a Graphic Editor to create your own designs and a mailing list manager. Packed with features, PLUS 100 ready-to-use designs. With LabelMaster the possibilities for home and business are endless......\$39.95

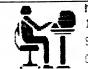

Mr Magoo 123 Someplace Ave Somewhere, WA 90000 Computers are Fun!

**FAST** At last! A quality desktop accessory that combines several tools into one handy program. ST DOS lets you perform desktop functions like copying files, formating disks, viewing directories and more while in your favorite GEM program. Keep your mailing list and print out labels or other formats with the Card File. ST Editor is a full featured text editor used by programmer and novice alike. You can leave the editor and later return without reloading your file. These accessories alone will save you time, work and aggravation, but Fast also includes a calculator, calendar, ASCII table, and clock......\$49.95

Here's the program you've been waiting for to create: flyers, newsletters, forms illustrations, floor plans, landscape designs, ads like this one, and much more! Easy-Draw is an object- oriented drawing program that's great for Desktop Publishing because it loads text files. So now you can combine text from other programs with drawings from Easy-Draw and place them on a page in any format. Easy-Draw does away with messy paste-ups and produces camera ready copy. Complete with features like zoom, edit polyline, flip and mirror, 39 patterns and more, Easy-Draw is the right tool for you! Clip Art and Fonts coming soon...........\$79.95

# MIGRAPH

720 S 333rd (201), Federal Way WA 98003

To Order: See a Dealer near you or call Migraph. C.O.D., VISA/MC ACCEPTED This ad created with Easy-Drawl

CALL TOLL FREE 1-800-223-3729

IN WA CALL 206 838 4677

## Easy-Draw Upgrade Available Now!

Version 2.0 of Easy-Draw is now available. It includes these SUPER features:

- \* Load ASCII
- \* New Arrange Commands
- \* Edit Polyline
- \* Epson wide carriage driver
- \* Flip & Mirror
- \* Automatic copy between
- windows
- \* 7 and 28pt text
- \* New Arc command \* New manual!

#### and MORE!!!

If you are a current Easy-Draw owner and would like to upgrade to 2.0, please follow these instructions:

- 1. Send BOTH master & picture disks to Migraph
- 2. Include your name, address, & phone # (NO PO boxes)
- 3. Enclose upgrade fee of \$40.00 + \$4 shipping. You may use check, VISA/MC. Include your card # and exp date.

#### Migraph, Inc.

720 S 333rd (201). Federal Way, WA 98003 Questions? Call: (206) 838-4677

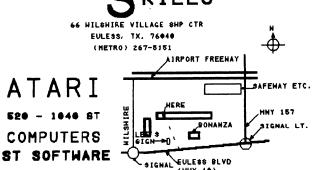

ATARI - COMMODORE - APPLE - IBM - ETC. COMPUTER AND PERIPHERAL SERVICE

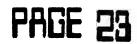

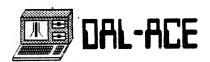

# OSS Personal Pascal and the Beginner

#### written by David Meile

ICopyright 1986 -- permission is given for local Atari ST user groups to reprint this article, as long as this statement and the complete title remains intact. OSS Personal Pascal is a product of Optimized Systems Software, Inc. I'm not related to them, I just bought their compiler.1

#### Your first program

Ok, so now you own a copy of OSS Personal Pascal. You're sitting there at you ST, book in hand, trying to figure out just what you should be doing now that you have a REAL programming language. And it's a compiler, and it uses GEM and it looks neat ...

#### Now what?

Most computer languages give you a basic introduction to the simplicity and ease of [C, BASIC, LOGO, Pascal, LISP....] using a program that dates from year 1 -- printing HELLO on the screen. OSS has even included such a program FOR you! But, you want to do something different, something with GEM...OK. The easiest thing to do using Personal Pascal is a GEM program that produces an ALERT BOX on your screen. It introduces you to the basic structure of a Pascal program for the ST, and also allows you to get a feel for the amount of time it's going to take you to compile and link all of your other brilliant creations.

An ALERT BOX tells the computer user something useful, such as the fact that you're in the wrong resolution to run a graphics program. It waits around until you've read the message and responded by pressing the mouse button while pointing at a box conveniently provided for that purpose. There are other uses for this box that I'll let you create for yourselves.

So, the first step to writing this brilliant program is to enter the editor and type the following program. Incidentally, if you have enough memory for a RAM disk, it will be MUCH faster to copy the OSS Pascal files to the RAM disk and run them from there. I'll mention some ways to do this (and list public domain sources for them) in my next (?) article.

IF YOU HAVE NEVER USED THE OSS PERSONAL PASCAL EDITOR, PLEASE NOTE!! There is a section on using the editor in your manual. READ it! It takes a while to get used to it. About the only thing I want you to realize right now

is that when it asks you for a file name, enter one! I haven't found any way to save a file if the file name wasn't previously entered. [And it caused me much grief too...] Remember, the editor should be accessed from the Personal Pascal desktop, which means you have to run PASCAL.PRG from the GEM desktop.

```
Here is the program I typed in
```

```
PROGRAM first;
    { Make use of the GEM calls to provide a simple
Alert Box }
       CONST
        ($I GEMCONST.PAS)
         ($1 GEMTYPE.PAS)
        Choice : integer;
       ($I GEMSUBS.PAS)
       BEGIN
        If Init Gem >= 0 THEN
          BEGIN
            Choice := Do_Alert('[2][Now what?][ End
1',0);
            Exit_Gem;
          END:
       END.
```

Big program, huh? The '(\$I ...' tells Personal Pascal that I want to use some GEM stuff that OSS has supplied to make things easy. The 'Init\_Gem' function asks the operating system to set things up so I can run a GEM program, and if not, exits. The 'Exit\_Gem' function returns control back to the operating system, which usually means "back to the desktop". My alert box is created by the function Do Alert. What's a function? A function is a sub-program that takes parameters and gives back a value. In this case, Do\_Alert returns an 'integer' value, and the variable 'Choice' has been declared an integer. Integers are whole numbers: -33, -5, 0, 666, 42, etc. Do\_Alert has TWO parameters, and they are separated by commas within that set of () in the program. The first parameter is a STRING value. In Pascal, strings are enclosed by a single quote, ('This is a Pascal string, there are single quotes') much as strings are enclosed by double quotes in BASIC. There are three PARTS to that string value however, and each is enclosed by brackets []. The first part tells what kind of ICON should be included in the alert box. Icons are little pictures -- like your disk drives and the trash can on the ST desktop. In this case, the [2] indicates I want a Question Mark in my alert box. The second part tells what message I want included. You can have as many as five lines (ok, five \$SHORT\$ lines) in

your alert box, separated by vertical bars [ line 1 |

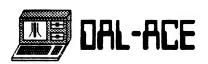

line2 ] between lines. But remember, simplicity is the key word here. Make it short and sweet. My message is, of course, [Now What?] The third part tells what sort of 'button name' I want. You can include up to three names, again separated by vertical bars. It helps if you put spaces around the words, so that the little boxes that get created look neat. I wanted mine to indicate the end of the program, so my 'button name' is [ End ] (notice the extra space..). The other parameter (remember, after the comma?) tells which choice you want to be the default. This lets you press the RETURN key rather than clicking the mouse, and returns a default VALUE (remember. Choice is an integer). I didn't need a default, so I used the number 0. If you use 1, 2, or 3 then the associated 'button name' gets surrounded by a darker border than the others. Oh yes, using a O means that you can't just press the RETURN key, you have to 'point-and-click'. That's about it for this program. It starts up GEM, draws the alert box, waits for the mouse point-and-click, and exits the program. I'm sure you can think of equally useful things to do with alert boxes in YOUR programs.

Now ... let's compile this thing

You've typed in a program (any program..). You want to save it and compile it and link it and run it and go on to bigger and better things. There are two ways to do this:

- 1. Exit (save) and compile and link the program. The all purpose function key F9 will do this for you. Go ahead. Try it. Just be sure that your OSS Personal Pascal disk is in one of the drives (or RAM disk). By the way -- you ARE using a backup copy of your OSS Personal Pascal disk, right?
- 2. Save and exit the editor. It's as easy as pressing the F10 function key on your ST. Take a break and compile the program later, or whatever.

For this masterpiece, use the F9 key. Take a peek at the second hand of any available clock and start counting. Your program is saved, then the compiler is loaded, then your program is loaded, then the 'include' files are loaded and everything is compiled. Your disk drive(s) should be going almost constantly. If there are no typing errors the compiled program is saved, then the linker is loaded, then your compiled 'object' code (what the compiler puts out) is loaded then several GEM libraries are loaded and linked and your finished program is saved to disk. OK. Note where the clock's second hand is now. That's how long it takes to compile and link a short Pascal program. As I mentioned before, this time can be shortened a \$lot\$ by loading your OSS

Personal Pascal program files to a RAM disk before you begin. (Lightening speed ... but the disk drive still goes constantly, as your program is read-compiled-saved and read-linked-saved).

Now for the final step ...

Your program compiled and linked with no errors this time! Great! To see your masterpiece, you can exit the Pascal desktop and go back to good 'ol GEM OR you can use the RUN option on the Pascal menu. Try either one. Step back and admire, then point-and-click to get rid of the alert box. Congratulations!

Next time (?)

If I get some positive feedback, I'll continue with this series and start to delve into the simpler aspects of learning just how to do things in Personal Pascal. For starters, I'll work with a program that actually draws a LINE on the screen!! I'm also open to answering some SIMPLE questions regarding Personal Pascal. You can reach me via GEnie as D.MEILE, or write (include a stamp, please) to:

David Meile Box 13038 - Dinkytown Station Minneapolis, MN 55414

Additional reading

If you know absolutely nothing about the Pascal language, may I recommend the following book to you?

Programming for People/Pascal by David G. Kay

Mayfield Publishing Company, Palo Alto, CA. 1985. About \$20.00.

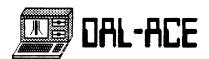

#### MID-MICHIGAN ATARI MAGAZINE

From the Publisher, John Nagy (517) 487-5646 C.H.A.O.S. BBS: (517) 371-1106

The MID-MICHIGAN ATARI MAGAZINE? Here's some information on where we came from, who we are, and what we are trying to do.

Lansing's ATARI club, the Capitol Hill Atari Owners' Club (C.H.A.O.S.), started MID-MICHIGAN ATARI MAGAZINE in July, 1986. For several years, C.H.A.O.S. had been included in the computer club magazine ENERGY (put out by the MICHIGAN COMPUTER CONSORTIUM, Lansing area clubs of several brands). Despite being one of the founding groups of the Consortium and ENERGY magazine, C.H.A.O.S. was certain that now it could do more for its members than settling for the 5-6 pages afforded ATARI by the 20-page ENERGY magazine.

We have seen exchange newsletters from a hundred other ATARI clubs from around the country, and learned from what we liked and disliked about ENERGY and all the other newsletters. Several things seemed to be critical: APPEARANCE, CONCEPT, and CONTENT. And one more: doing it all with VOLUNTEERS at a low enough production cost to be affordable by the club.

The way a newsletter looks affects EVERYTHING inside. We get one particular fully-professional quality exchange letter each month- glossy paper, all typeset, classy art direction, the full shot. It has almost NEVER had an article in it that I thought was even worth the time I took to read it, but that doesn't keep it from being one of the most memorable ATARI group newsletters I have seen. Several others REGULARLY have well-written articles that are of national magazine quality, but appear in a barely-readable, poorly reproduced package, produced using nine different printer fonts and styles. Bon't ask me the club or magazine names, because I can't remember most of them. The content was defeated by the package.

Many newsletters we get are simply a collection of what the editor could find in time for the deadline. Here's a VERY typical breakdown:

- \* About Ten pages total (five sheets, two sides, photocopied, corner or center stapled and folded).
- 2 1/2 pages ANTIC-ONLINE, reprinted verbatim from CompuServe.
- \* Two pages of club information, including standard parts about the club and membership, plus a report of current

business.

- \* One page of the president raking over the membership for volunteers for various projects that are not being done.
- \* One page of the Editor grousing about how nobody is contributing articles for the newsletter.
- \* A blank (or mostly blank) page, often with a comment like "Your article here" in it.
- \* A page that is mostly a Koala graphic dump (of a picture you've seen before, in color, and you remember it looking better than it does in the newsletter).
- \* 2 1/2 pages including one and occasionally two of: an article detailing the exact theory, exhaustive method, and full code to execute a substitute recursive data-shift byte mask using FORTH; a five-column program listing in BASIC; straight text dumps reprinting a BBS message base; reprinted articles clipped right out of the original and pasted on the page; and an actual gem of an original locally written article or review.
- \* (All presented in no particular order.)

Several of the C.H.A.D.S. members, myself included, knew it didn't have to be that way. From our experience with ENERBY, we knew that a better, larger product could be made if the efforts, money, and circulation of several groups with similar interests were pooled. We felt a newsletter of dissimilar computer clubs in one city didn't work for us, but that an all-ATARI collection of clubs from different cities could work great.

MID-MICHIGAN ATARI MAGAZINE was born. I took the general development, printing, and editing duties, Leo Sell helped by writing and looking for quality reprintable articles, and Jeff Bone worked hard on appearance, layout and art. We each helped get advertisers.

By the time we printed our second issue in August, we were ready to try to recruit other clubs. We had developed a format, a set of continuing columns and an attractive, orderly presentation laid out in a consistent, orderly fashion. We had a booklet form, professionally reproduced, of 28 pages or more. We scorned "printouts" of graphic screens unless to illustrate an important part of an article. ONLY ONE printer and font was used to generate all articles. We re-keyed quality articles from other newsletters to get them into our page style and font. ANTIC ONLINE was used but heavily excerpted to include only the meat. Heavily technical articles were avoided unless balanced by good

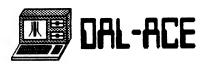

beginner pieces. TYPE-IN programs over a half column long were skipped. Variety, articles of no more than 2 pages, a focus on general interest rather than specialties were the watchwords. Full integration of 8-and 16-bit machine information was intentional.

The formula worked. The magazine has received raves from local and national computer columnists. We are widely quoted and reprinted (recently in ANTIC and in FAMILY COMPUTING). Since August, at least one additional ATARI user group has joined our Magazine each month. They contribute club-specific pages plus feature articles and advertising. We enter 1987 prepared to put out a 40+ page magazine each month to a subscriber base of over 700 ATARI users, plus counter sales at many locations. Richard and Judy Barnes have joined our effort and handle most of the production and editing coordination. Marvin Goldstein and Harmon Everett each are involved in sales and business. I am (give or take) "Publisher" with and for C.H.A.O.S., handling printing and distribution arrangements as well as new club contacts, promotions, and policy. Each of the "member" clubs have a local editor. For an all-volunteer nonprofit effort, things are sailing.

At this point, several problems and possibilities present themselves. These include UNDERFUNDING vs. OVERSUPPLY OF MATERIAL, and BIT POLITICS.

As we expand into much of the state, our circulation makes us a very attractive vehicle for national advertising. Our rates are very reasonable, about the same as many club newsletters that reach 25% of the number that receive MID-MICHIGAN ATARI MAGAZINE. Yet, we are short of enough advertising to produce the size magazine we would like.

At this writing, Rich has at least ten articles waiting for a chance to see print. Despite generally few feature contributions from each club, the combined total (plus quality reprint material) makes an outstanding pool of material. Each month we have had to throw away articles that have gone out of date while waiting for room. This seems an unbelievable thing to complain about considering the "no material" chant that most newsletters give. We are only sorry that we don't have the revenue to support the 40-48 pages a month that we could easily fill with prime articles.

Our policy has been to keep the cost of having MID-MICHIGAN ATARI MAGAZINE as each club's newsletter competitive with the cost of producing a small local one. We depend on the sales of the ads that really pay for the magazine.

Lastly, we are being asked (by some groups that are considering joining in the magazine) to make some changes in the structure of MID-MICHIGAN ATARI MAGAZINE. Specifically, it is suggested that we divide the 8-bit and 16-bit articles into separate sections, or even eliminate one or the other machine. This was the ANTIC and ANALOG approach, and now they are drawing fire for it from both sides of the STreet. I personally am convinced that "BIT POLITICS", the split between the 8- and 16-bit owners, is the single biggest threat to the future success of both groups in organized clubs.

While I don't pretend to believe that exclusive ST owners ever will seriously be interested in 8-bit specific information or user tips, it is clear that nearly ALL 8-bit owners are interested in knowing what is developing for the ST series. We have typically run about 30% 8-bit specific articles, about 20% ST specific, and the remainder has been ATARI corporate or industry information and "neutral" general feature articles. With a mix like that, to split the ST into a section of its own would make its 20% look like we are ignoring it. In reality, 70% of every issue is for the ST reader, and 80% is for the 8-bit reader. Since the 8-bit owners currently outnumber the ST owners, we feel that we are supplying a satisfying mix of useful information to BOTH sets of users in our many pages.

It will remain the policy of MID-MICHIGAN ATARI MAGAZINE to resist the split-up of the ATARI interest groups. We intend to continue to do as much as possible to satisfy all ATARI computer users.

The future DOES look good for MMAM. I am very proud of all of the people that have made our magazine the fastest growing and best new ATARI publication. I don't think we could get much more enthusiasm from some of them if we DID pay them! The product, too, is VERY satisfying. There is NO newsletter or magazine (nonprofit or commercial) that has more 600D, READABLE articles per page of print than ours. The cost vs. return to each club is unparalleled by any single-group newsletter. And that sincerest of compliments, imitation, has begun to appear in some other states.

We are happy with our progress. If we can meet our advertising requirements, MID-MICHIGAN ATARI MAGAZINE will continue to grow, to improve, and to be worth the work!

| <del>.000000000</del> | cecececee. | -eeeeeeeee. | ecceccec. |
|-----------------------|------------|-------------|-----------|
| memo                  | memo 🖡     | memo        | memo      |
|                       |            |             |           |
|                       |            |             |           |
|                       |            |             |           |

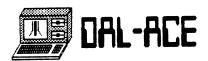

#### ST NOTES - PSION CHESS

By LeRoy Valley

Reprinted by permission from MID-MICHIGAN ATARI MAGAZINE December 1986

P-K4, P-K4, P-Q4, PxP... "Would you please stop kibitzing!!!" "Checkmate in three moves"... "Checkmate !"...

By now, most of you can probably guess what my column is about this month. For those few uninitiated of you however, the answer is --- CHESS! That's right, chess has finally arrived for the ST, and has it ever arrived! I'm still dazed by my latest loss. CHESS, by Psion Ltd., is simply the best computer chess game I've ever played.

Just to give you some point of reference, I am NOT a beginner. I've been playing chess for 13 years and my USCF rating (even if it is 2 years old) is 1856. I've played Chess 7.0 and Sargon III on the Atari 8 bits and numerous other dedicated chess machines (Fidelity, 66M) and nothing compares with this offering by Psion. Psion claims that this program won the 1986 World Microcomputer Chess Championships, and I believe it. It's the first machine that beats me consistently at tournament level (at times, even decimates me). Anyway, enough of that, you get the idea. It does play a strong game. Now let me tell you about its features

When first booted, you are greeted by an impressive 3 dimensional display of a chess board and pieces. By moving the mouse to the top of the screen, you can select a number of options from a menu that only appears when the mouse is actually at the top of the screen. During normal play, the menu is not visible, and therefore will not distract you. Movement is as simple as pointing at the piece and clicking, then moving to the square you want and clicking again. (Don't worry, the computer will not let you make an illegal move.)

There are seven main menus at the top of the screen: PSIDN, GAMES, PLAYERS, LEVELS, DISPLAY, MOVES, and FEATURES. Under the PSION menu you have three choices: HELP, LANGUAGE, and QUIT. The manual included is only four pages long (the English version), but HELP describes every option in great detail. LANGUAGE allows you to select any of six languages to display all of the options in: English, French, German, Italian, Spanish, and Swedish. I am NOT going to explain the QUIT option to you!

GAMES has 4 selections: NEW GAME, to start a new game at

any time, OPEN GAME, to load a previously saved game, SAVE GAME, to save the current game, and MASTER GAMES, to access any of the 150 Master games stored on disk. One note about NEW GAME. When you select it, the pieces aren't merely placed back on the board. Each piece left on the board glides back to it's home square. Nice touch.

The PLAYERS option allows you to select PLAYER vs ST, PLAYER vs PLAYER, and ST vs ST. In the case of PLAYER vs PLAYER, Psion Chess will monitor each players moves and all options are available to each player (such as Analysis, Hint, and Take Back).

LEVELS gives you a full range of levels to choose from. Timed levels include: Novice (immediate response), 2 sec., 4 sec., 6 sec., 15 sec., 30 sec., 45 sec., 1 min., 1.5 min., 2 min., 3 min., 4 min, Equal (Chess will take as much time as you do), and Infinite (Chess will search until it has found it's best move). All times are the average time per move. In addition to these levels, there is also a Handicap option. While you are considering your move, Chess continues to "think" about it's next move. Handicap turns Chess's ability to think off while it's your turn. The last goodie under this option is MATE IN. Using this option allows Chess to find up to a checkmate in 8. Unlike most computer chess games. Chess plays very well even at the lower levels. Setting it as low as 6 seconds per move still yields a challenging game.

For those of you who think that the 3D board looks a little cluttered (or unconventional), DISPLAY offers a 2D BOARD option. Using 2D BOARD yields a reduced size flat 2D chess board, where movement is the same as on the 3D board. Once 2D is selected, the choice changes to 3D BOARD. You can switch between the boards as often as you like during the course of the game. The nice thing about the 2D BOARD version is that you have a second window opened next to the chess board that shows a record of all moves by both you and Chess. The record (and the board!) can be printed out. This move record is always carried internally whether you're in 2D or 3D. Other options under DISPLAY include HIDE MOVE RECORD, which closes the move record window (it can be retrieved at any time), SHOW ANALYSIS, which, when enabled, will show the current expected line of moves and the relative advantage held by either side, and finally INVERT BOARD, which simply changes the colors of the pieces (you still play your pieces, they're just black instead of white, or vice versa).

The MOVES menu allows you to get a HINT, TAKE BACK a move (or moves), CHANGE SIDES so that you're playing Chess's pieces and vice versa, OFFER DRAW, REPLAY (used on a

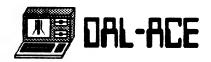

loaded game or on a master game to replay the game), NEXT BEST which tells Chess to take the next best move (this helps when looking for multiple mates), MOVE NOW which forces Chess to move NOW, and BEST SO FAR which forces Chess to use the best move that it's found.

The final menu, FEATURES, allows you to SET UP the board (for mate problems or analysis of games), ENABLE RESIGN to allow Chess to resign if the situation becomes hopeless, STOP CLOCKS (yes Chess does keep time for both of you), RESET CLOCKS back to 0, turn the SOUND OFF, PRINT MOVES to print the entire move record (very nice!), and PRINT BOARD (even nicer!).

If it seems like this column is long winded, you're right. But this program is worth it! Unlike many programs which play 'I'll wait till he makes a mistake and then get him' chess, Chess plays a very aggressive game. The opening game is complete and end game play is devastating. For \$49.95, you can't go wrong if you want a good game of chess. If you're looking for something to beat, then this might not be the program for you. Well, I've got to go now. This infernal machine just challenged me to a best out of five series. Until next month.

P-K4. P-K3 (What in the world?)...

Supplied by the CHAOS BBS @ (517) 371-1106.

#### Editor's String\$

Hello!! How do you like the NEW newsletter. If you like it, let me know. If you don't like it, let me know. This newsletter is what you make it!!

I would like to extend my deepest thanks to Jim Chaney for letting us hold the production meeting at his house and using his equipment.

I have been having fun producing this newsletter. The best part is trying to con articles form the members. You'll notice that this issue is a lot thicker than most of the rest. We decided that we would make up for not having a January newsletter by doubling the amount of space. If you would like to see this many pages often, YOU need to write an article (if you're not sure how, somewhere in this issue is an article explaining how).

And now a little about myself. I am a junior at Newman Smith High School in Carrollton. I have a full academic load, but manage to find time to do things I enjoy. I actively participate in band, soccer, and plan to be on the schools track team this spring. I enjoy getting active in the club, and contributing to the club's BBSs.

That's all for now. Happy computing, and don't forget to write those articles!!!!!

#### SOFTWARE FOR GIFT GIVING?

by Gil Merciez (G.A.G.)

Reprinted By Permission From MID-MICHIGAN ATARI MAGAZINE December 1986

With the tidal wave of new releases for the Christmas season, many titles will no doubt be overlooked until after the holidays when things quiet down a bit. I just want to comment on three of the more outstanding packages that have been released in the past month or so.

#### DEGAS ELITE

First there is DEGAS ELITE (Batteries Included \$80). Without a doubt DE is the most powerful bit mapped drawing program that has been seen for the ST, Retaining only hints of the older Degas, DE is now fully GEM based even using the new GDOS for fonts and is not copy protected (like all BI's ST software). Multiple screens can be held in memory (a maximum of 8 with 1 meg of memory, 3 maximum with a standard 520). Pictures of any resolution can be loaded and converted to the current screen resolution. DE will also load NEO pictures, IFF (AMIGA) format, and there is even a desk accessory that will load TINY format pictures. The block functions allow you to cut out any part of a picture, manipulate it by stretching, shrinking, rotating, skewing, etc., save the block to disk, and on and on and on.....

Color cycling is available, as well as 8 degrees of magnification for close up pixel work, color and mono fill pattern creation, and many, many features that will delight both the dabbler and the serious artist.

Owners of DEGAS can send in their original disk and upgrade to DEGAS ELITE for \$40. It would be a wise investment. DEGAS ELITE is a truly impressive work from Tom Hudson.

#### FLIGHT SIMULATOR II

Another impressive achievement is Flight Simulator II (Sublogic \$50). The improved user interfaces and larger memories of the 16 bit machines was fully utilized by the folks from Sublogic to give ST owners a truly superior port of this universally popular program.

FS2 owners now have the choice of either a Cessna or a Lear Jet in which to explore the friendly skies and popular landmarks. It is possible to have two windows active simultaneously each with a different perspective as well as as a top down map which tracks your progress.

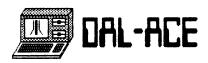

Navigation is performed either combining keyboard controls with the mouse and drop down menus or the keyboard alone.

The screen updates seem much faster than the 8 bit version and the control panel utilizing the low res 16 color mode is much crisper and more readable. FS2 comes in two versions, one for color and a separate version for monochrome. Carefully check the box to make sure you are purchasing the correct version. The scenery could be more detailed for my taste, however there has to be trade off between how much territory to allow the flyer to explore and the amount of detail.

You have the option of recording different situations for later playback as well as using one of the several prerecorded situations included on the game disk. I'm sure that in the future Sublogic will offer additional scenery disks as they do for the B bit versions.

The starting location on bootup is runway 27 at the Oakland International Airport, only a few minutes flying time from the skyscrapers of downtown San Francisco and the Golden Eate Bridge. Skilled flyers will be able to fly underneath the bridge if they have steel nerves and a steady hand. You can quickly change your starting position to one of 120 airports spanning a total of four other general areas, New York, Los Angeles, Chicago, and Seattle. You can also engage in the World War I Ace aerial battle game. A unique feature is the Multi Player option in which two players on two computers can fly together connected through the modem port either over the phone or by using a null modem in the same room. This multi player mode can be used by any version of FS2 that supports it including the Amiga version. As for me, I'm still trying to figure out how to successfully land the plane. FS2 comes on a single copy protected disk and is a treat both for young and old. The diversity of options and features will keep this simulation near the front of your collection for a long time to come.

#### TWO ON TWO BASKETBALL

The third outstanding piece of software to appear recently is Two on Two Basketball (Gamestar \$45). This sports package allows one player to select one of 10 superstars as a teammate to play against one of 20 computer teams in four progressively harder divisions. With two players you can either play as teammates against a computer team or as opponents each with your own computer superstar. The graphics are smooth as you dribble down the court. Games are divided into four six minute quarters.

All player control is through the joystick as you

dribble, pass, jump, and shoot. A practice mode allows you to refine your shooting ability. You will need it as even the tamest computer opponent shoots a deadly 60% accuracy against a beginning player. You have a wide range of shots including hook shots, lay ups, stuffs, and jump shots. Three point baskets are awarded for swishing the hoop from outside the circle. Fouls can be called on you as well as three second violations. The probability of sinking a shot depends on how well timed your release is as well as what type of shot you are taking and your individual attributes. Your computer teammate, being a superstar, has a higher overall ranking and it is well advised to select a teammate with strengths that complement yours.

You can select from one of five offensive patterns and four defensive patterns on each drive down the court. I would think that for beginners, a two player mode with the players competing against each other would be more competitive until you gain some experience. In four or five complete games against the computer, I have yet to get within twenty points at the final buzzer.

Overall, 2 on 2 is a must have for the sports gamer. Even with 10 thumbs and molasses like reaction time, I enjoy it thoroughly.

Supplied by the CHAOS BBS € (517) 371-1106.

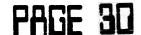

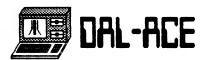

PIRACY - A COMMENTARY

(c) 1986 Michael H. Reichmann Batteries Included

15 June, 1986

Reprinted by permission

I was keenly disappointed when I learned that I would be unable to participate in SIG\*Atari's piracy conference due to an out-of-town business trip. Because I have strong feelings and opinions on the topic I have written some of these thoughts below.

Let's define terms first. We euphemistically refer to the act of making copies of commercial software for the use of others as "piracy". This is a serious error as the word "pirate" conjures images of swashbucklers stealing from the rich and giving to the poor. In fact, that is the crux of the matter; there is a perception that when one either gives or accepts a copy of a commercial product, that no one suffers. This is not so!

Let's clarify first that this discussion does not refer to those unethical persons who reproduce commercial software for profit. This is a felony and is pursued aggressively by law enforcement agencies, publishers and trade associations alike. Those folks do not, I believe, deserve our sympathy or consideration, they are simply crooks and should be pursued with the full vigor of the law.

Much more insidious, and ultimately life threatening to the entire software industry, is the casual copying and distribution of commercial software between otherwise honest and law abiding citizens.

It's very simple isn't it? I have a copy of WonderWriter. You say, "Say Mike, what do you think of WW?" "Fantastic," I reply, "the best wordprocessor I've ever used. You really should get a copy."

"Maybe I should," you reply. "What does it sell for?"

\*It lists for \$99.95", I respond, "but I've seen it around town for \$79.95. Check some of the mail order houses as well, they advertise it for even less."

"Tell you what," you say. "Let me make a copy of your disk and see if I like it. While we're at it, let me take your manual as well for a day or so, I'll need to make a photocopy to figure out how this thing works."

A morality tale? Yes, but also a scene that is repeated across the country to such an extent that it is estimated that the computer software industry looses in excess of a billion dollars a year in lost sales as a consequence.

There are of course variations on this theme. There are the self-styled Robin Hoods (usually teenagers, though that's no excuse), who regard it as their duty to "liberate" software and disseminate it as broadly as possible, usually via the more unscrupulous user groups and private BBS systems.

The first case is probably the most difficult to counter-rationalize. Even the most "letter of the law" publisher, while recognizing the wrongness of the transaction, would be hard pressed to act. We've all been stung at one time or another by a bad software purchase. Is it then so wrong to borrow a copy first for evaluation? We'll examine this question shortly.

As for those who see it as their mission in life to break copy protection for the fun of it and then do their best to broadcast their misdeeds as widely as possible, they deserve nothing less then our sympathy. They live in an insular world, completely separated from adult reality (the use of the word "adult" applies, to those who are of age as well, since their actions are those of children).

The remedy for these people has simply got to be peer pressure. Only when it is regarded as no longer acceptable to steal software, among ones friends and acquaintances, will these people change their ways. It's very similar to the advertising campaign that's now going on to dissuade school that doing drugs is "uncool". What does the slogan say? "Say no!"

#### Removing the Reasons for Piracy

As a publisher, Batteries Included has taken the position that copy protection is counterproductive, an inconvenience to the end user and in fact, should now be regarded as part of the history of this business, not part of its future.

People claim that among the reasons that the accept pirate software are; -software is to expensive; -breaking the protection is a game in itself; -you can't trust publishers to back up the product, etc.

Our approach, and we've now removed the protection for virtually all of our products, is to do the following:

\* make the retail price as low as possible while still making enough to remain in business.

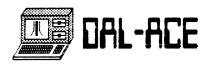

- \* put the product in an attractive and useful package, making ownership of an original worthwhile.
- \* produce the most powerful and useful software that we know how and also a users manual that is informative and comprehensive.
- \* provide free customer support and a product update and upgrade plan that ensures that legitimate owners of our products receive new versions and support in a timely manner.
- \* do not copy protect productivity software as this is an inconvenience to the consumer.

Has this policy worked? Yes and no. While we have sold decent quantities of the products that we have released unprotected over the past couple of years, we see a significant discrepancy between those sales and that of similar products that still have protection. We estimate that our lost revenues during the past two years due to not having protection on products like DEGAS and HomePak has easily exceeded a million dollars.

So what, you may say. The simple matter is that as a business we have to spend money to make money. A publisher must constantly be developing new products, and that takes money. With reduced revenues it means that we are unable to produce all of the products which we and YOU would like. For a somewhat less successful company it might well make the difference between corporate survival and insolvency. In that case, we're ALL the poerer.

What of my earlier scenario, the one in which you were about to "borrow" a copy of WonderWriter from me for "evaluation"?

This is the grey area of software theft that has no easy answer. I admit that I have borrowed copies of software from time to time. I can't afford to purchase copies of every piece of software that I'm interested in. Once I've had a look though, if I find that I will want to use that product, I destroy my copy and purchase a legitimate copy. I really do.

Have a look at Borland's Copyright statement some time. It's the most same in the industry. What is says is that you should treat software as you would a book. Use it, lend it to a friend, give it away, but don't make a copy for someone else. The point that they make is that just like a book, only one person at a time is entitled to use it. A very same policy.

Thus, if we are going to "borrow" software for evaluation, let's be honest with ourselves and the

industry that makes these products possible. If you want to use a product, purchase it.

As for those who enjoy the passing around and collecting of commercial software. I simply say, recognize that what you are doing is simply a form of theft. Not only that, it is ultimately harmful to the entire industry and if there is less commercial software as a consequence you will suffer as well.

I would point out in closing that regardless of the morality issues, there is no financial excuse to pirate software. On every machine, including new ones such as the ST and Amiga, there is a vast array of free public domain software in virtually every category. While much of this material is on commercial services such as CompuServe, it is all available as well on the free BBS systems. A modem and a telecommunication program are all that is required to tap into this vast resource of free software. If you live in a large city with user groups then even the modem is not required, as most groups naintain large disk libraries which may be copied, usually just for the cost of a blank disk.

Preaching against piracy is often counterproductive. Those who have already heard and believe the rap don't need convincing and those who don't probably aren't listening or don't want to hear.

The solution, as I see it, is one-on-one confrontation. If you believe that what someone else is doing is stealing and harmful to the software industry, then tall them so. By not speaking out, by not confronting those who may not understand the far reaching consequences of their actions, you are in fact helping piracy to engulf us all rather than helping to stem the tide.

The author may be reached at:

Batteries Included 30 Mural St. Richmond Hill, Ontario (416) 881-9941 76703,2007

Permission to reprint granted so long as entire content is unaltered, reprinted in full and the above copyright notice is reprinted.

(EDITOR'S NOTE: In spite of the above statement, obvious spelling and grammatical errors have been corrected.)

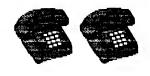

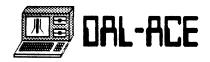

[Editor's note: Because of the request of several members to have a copy of the club's bylaws, I felt it would be best if every member had a copy. Please keep the pages that they are printed on for reference. I apologize if the print is very small, but because of the space required to print them, it was necessary. -- Scott]

BYLAWS OF
DALLAS ATARI COMPUTER ENTHUSIASTS, INC.

ADOPTED JANUARY 1984

REVISED FEBRUARY 1985

ARTICLE I GENERAL MATTERS

Section 1.1 NAME

The name of the corporation is the Dallas Atari Computer Enthusiasts, Inc., hereinafter referred to as the Users Group, a corporation formed under the provisions of the Texas Non-Profit Corporation Act.

Section 1.2 PURPOSE

The Users Group is formed exclusively for the purpose for which a corporation may be formed under the Texas Non-Profit Gorporation Act and not for financial gain. No part of the assets, income, or profit of the Users Group shall be distributed to, or used to the benefit of its members, Directors, or Ufficers except to the extent permitted under the Texas Non-Profit Corporation Act.

#### Section 1.3 OBJECTIVES

(a) The objectives for which the Users Group is formed are to unite into a common organization those individuals who are users of, and those who share a common interest in, the various versions of the Atari Computer or compatible product lines, peripherals, operating systems and software; to provide the membership with a forum for the exchange of information of interest to, and for the benefit of, the membership to render services designed to meet the needs and interests of the membership; and to provide essistance to the membership that will lead to the more efficient and effective utilization of the membership's computers.

(b) The Users Group may, from time to time, engage in charitable activities.

#### Section 1.4. PRINCIPAL OFFICE

The Users Group's principal office is in Dallas County, Texas. The Users Group may establish offices at any other place by majority vote of the board of Directors present and voting at any Board meeting.

#### Section 1.5 REGISTERED OFFICE AND REGISTERED AGENT

The Users Group shall have and continuously maintain in the State of Texas a registered office, and a registered agent whose office is identical with the registered office, as required by the Texas Non-Profit Corporation Act. The name of the registered agent and the address of the registered office shall be fixed by majority vote of the Board of Directors present and voting at any Board meeting.

ARTICLE II

# PAGE 32

Regular Membership is open to any person not disqualified by the terms of these Bylaws who has an interest in Atari computers or compatible product lines, peripherals, operating systems and software. Any member whose dues are paid in full, and who has not been suspended or expelled, shall be considered a Regular Member. Regular Membership is not transferable or assignable.

#### Section 2.2 SPECIAL MEMBERSHIPS

#### (a) FAMILY MEMBERSHIPS

Persons in a Regular Member's immediate family who do not pay dues shall be considered Family Members of the Users Group. Family Members may attend meetings and classes as if a Regular Member, but shall not be entitled to vote, run for elected office, or receive a separate copy of the Users Group Newsletter.

#### (b) LIFE MEMBERSHIPS

Life Members shall have all rights, benefits, and privileges of a Regular Membership for life and shall pey no dues. A person may become a Life Member by being unanimously nominated by the Board of Directors and unanimously approved by those Regular Members present and voting at any membership meeting. Life Membership is irrevocable except for cause listed under paragraph 2.4 (a)(1) and (a)(2).

#### Section 2.3 VOLUNTARY RESIGNATION

Any member may withdraw from membership by submitting a written notice of resignation to the Users froup Board of Directors. All rights, benefits, privileges, and interests of a member in the Users broup cease on termination of membership. Resignations are effective upon fulfillment of all obligations to the date of withdrawal. Resignation shall not relieve the resigning member of any accrued unpaid obligations to pay dues, assessments, or other charges. No refund of dues, prorated or otherwise, shall be given.

#### Section 2.4 SUSPENSION OR EXPULSION

#### (a) CAUSE.

Any member may be suspended or expelled for any of the following causes:

- (1) Violation of any of the Bylaws or rules of the Users
  Group:
- (2) Conviction of a crime relating to the theft of computer hardware or software, or for conviction of the violation of copyright laws. license agreements, or trade secrets relating to computer products.
- (3) Failure to pay fees levied against the member, including failure to pay dues, or failure to return assets borrowed from the Users Group.

#### (b) PROCEDURE,

(1) Suspension or expulsion shall be by a 2/3 vote of the Board of Directors present and voting, provided a statement of charges is smalled by registered small to the member under charges at his last recorded address at least fifteen (15) days before final action is taken thereon. This statement shall be accompanied by a notice of the time and place where the Board of Directors is to take action. The member shall be given an opportunity to present a defense at the time and place eentioned in the notice.

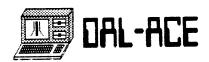

(2) In the event of a suspension or expulsion, the member involved may make an appeal and present a defense at any membership meeting at which a quorum is present; a simple majority

vote of the Regular Membership present and voting shall be required to overrule the action of the Board of Directors.

Section 2.5 REINSTATEMENT

A former member of the Users Group who has been suspended or expelled may apply for reinstatement by written request to the Board of Directors. The Board of Directors may, by 2/3 vote of those present and voting, reinstate the former member on such terms as the Board

may deem appropriate.

Section 2.6 VOTING RIGHTS

Each Regular Member shall be antitled to one vote on matters submitted to a vote of the membership.

ARTICLE III

Section 3.1 PAYMENT

All Regular Members shall pay dues in accordance with the requirements established by the Board of

Directors.
Section 3.2 AMOUNT

The amount of the dues shall be established from time to time by a majority vote of the Regular Members

time to time by a majority vote of the Regular Members present and voting at any meeting of the membership.

Section 3.3 FAILURE TO PAY DUES

When a Regular Member is in default of payment of dues for a period of thirty (39) days from the member's renewal date, his membership shall automatically be

terminated.

ARTICLE IV

Section 4.1 ANNUAL MEETING

The annual meeting of the members of the Users troup shall be held at the regular membership meeting in February of each year at the time and place prescribed by the Board of Directors. The Regular Members shall elect the Nember-at-Large Directors and Officers at the annual meeting and conduct such other business as shall

properly come before them.

Section 4.2 REGULAR MEETING

The regular membership meeting shall be held each month at a time and place as prescribed by the Board of Directors. However, a majority of the Regular Members,

Directors. However, a majority of the Regular Members, present and voting at any meeting of the membership, may vote to cancel, or postpone, any regular meeting.

Section 4.3 SPECIAL MEETINGS

(a) PREREQUISITES.

A special meeting may be called by a majority vote of the Board of Directors, or by the President, or upon written request submitted to the Board of Directors by not less than ten percent (10%) of the Regular Membership. The written request shall contain the subject, or subjects, to be covered. The notice of the meeting must be issued by the Board of Directors within

forty-five (45) days after receipt of such a request.

(b) NOTICE.

Not less than ten (10) days, nor more than fifty (50) days, before a special meeting, a notification of the meeting shall be sent to each Regular Member at his last known address, or may be delivered to him in person at any membership meeting that satisfies the time requirement for notification. All notifications shall contain the subject or subjects to be considered and the date, time and location of the special meeting. Only matters contained in the notification may be considered at the special meeting.

Section 4.4 PARLIAMENTARY RULES

Any Director or Officer may invoke the usual parliamentary rules at any meeting of the membership as prescribed in "Robert's Rules of Order", or its equivalent, when not in conflict with these Bylaws.

Section 4.5 QUERUM

Ten percent (10%) of the total Regular Membership, represented in person or by proxy, shall constitute a quorum. If a quorum is not present at any meeting of members, a majority of the Regular Members present may adjourn the meeting from time to time without further notice.

Section 4.6 PHOXIES

At any meeting of members, a Regular Member may vote by proxy executed in writing by the member or by his duly authorized attorney-in-fact in accordance with the requirements of law. No proxy shall be valid after eleven (11) months from the date of its execution, unless otherwise provided for in the proxy. Each proxy is revocable unless expressly stated as irrevocable, but in no event may it remain irrevocable for more than eleven months.

Section 4.7 RESOLUTIONS OF THE REGULAR MEMBERSHIP

Except where otherwise provided in these Bylaws, any resolution passed by a majority of the Regular Members present and voting at any membership meeting, or by mail ballot, is binding on all other bodies of the Users Group including members, Ufficers, Directors, the Board of Directors, committees and SIGs.

ARTICLE V

Section 5.1 GENERAL POWERS

The affairs of the Users Group shall be managed by a Board of Directors who shall be Regular Members of the Users Group.

Section 5.2 NUMBERS, TENURE AND QUALIFICATIONS

(a) The Board of Directors shall consist of not less than five (5) nor more than ten (10) Regular Members. Only Regular Members shall be qualified to be Directors. The Board shall include the elected officers entitled President, Vice-President, Vice-President of Communications, Secretary, and Treasurer. Additional elected Directors shall be entitled Member-at-Large. Each Director shall hold office until his successor shall have been elected and qualified, or until he resigns. No decrease in number shall have the effect of shortening the term of any incumbent Director.

(b) The exact number of Members-at-Large, within the limits set by the preceding paragraph, shall be set from time to time by majority vote of the Regular

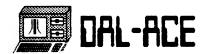

Members present and voting at an annual, regular, or special meeting of the membership.

#### Section 5.3 CHAIRMAN OF THE BOARD

The President shall serve as Chairman of the Board. The Chairman of the Board shall provide leadership to the Board of Directors during his term of office and shall preside over all official Board of Directors' activities. In the event of the Chairman's absence from an official Board of Directors' activity, the Vice-President shall serve as Chairman and shall carry out the Chairman of the Board's official duties.

#### Section 5.4 ANNUAL MEETING

The Board of Directors shall hold their annual meeting on the date and time established by the Board.

#### Section 5.5 REGULAR MEETINGS

The Board of Directors may provide by resolution the time and place for the holding of additional regular meetings of the Board without notice other than resolution.

#### Section 5.6 SPECIAL MEETINGS

#### (a) PREREQUISITES.

Special meetings of the Board of Directors may be called by or at the request of the President or any two Directors. The person or persons authorized to call special meetings of the Board may fix any reasonable time and place for holding the special meetings.

#### (b) NOTICE.

Notice of any special meeting of the Board of Directors shall be given at least two (2) days previous thereto by notice delivered verbally, or sent by mail to each Director at his address as shown by the records of the Users Broup.

#### Section 5.7 QUORUM

More than one-half (1/2) of the Directors shall constitute a quorum at any meeting of the Board. Directors present by proxy may not be counted toward a quorum. However, if a quorum is present a proxy may be used in any action before the Board. Each proxy is valid for three (3) months from the date of execution and is revocable unless otherwise stipulated. (f there is less than a quorum, then the only business the Board may conduct is to adjourn from time to time until a quorum is present.

#### Section 5.8 PARLIAMENTARY RULES

Any Director or Officer may invoke the usual parliamentary rules at meetings of the Board as specified in "Robert's Rules of Order", or its equivalent, when not in conflict with these Bylaws.

#### Section 5.9 INFORMAL ACTION

All action taken by the Board shall normally be done at a Board meeting that satisfies the requirements of these Bylaws. However, informal action may be taken by the Board without a meeting if all Directors are notified of the subject matter in advance, and if all Directors voting in favor of the action verify in writing the action taken. Informal action may include any action which may be taken at a meeting of the Directors. Action by telephone conference call is specifically allowed, but shall require written confirmation of the action taken to be sent to all Directors following such a conference.

#### - Section 5.10 VACANCIES

Any vacancy occurring on the Board of Directors or any directorship to be filled by reason of an increase in the number of Directors, shall be filled by majority vote of the Regular Members present and voting at any membership meetings. A Director elected by reason of an increase in the number of Directors shall serve until a new Board of Directors is elected and qualified as provided by these Bylaws. A Director elected to fill a vacancy shall be elected for the unexpired term of his predecessor in office.

#### Section 5.11 NUMINATING COMMITTEE

It shall be the duty of the Board of Directors to appoint a nominating committee at least ninety (90) days prior to the annual meeting of the members. The function of such a committee shall be to propose a slate of nominations for the positions of Officers and Nember-at-Large Directors. The slate of nominees shall be published in the Newsletter at least twenty-five (25) days prior to the annual meeting of the members. The nominating committee shall consist of at least three (3) Regular Members. Nominations shall also be accepted from the floor immediately prior to the election.

#### ARTICLE VI

#### Section 6.1 OFFICERS

The Officers of the Users broup shall consist of the President, Vice-President, Vice-President of Communications, Secretary, and Treasurer as elected at the annual meeting of the membership.

#### Section 6.2 TERM OF OFFICE

Each Officer of the Users broup shall note office until his successor shall have been duly elected and qualified, or until he resigns.

#### Section 6.3 QUALIFICATIONS

Only Regular Hembers shall be qualified to be an Officer of the Users Group.

#### Section 6.4 DUTIES

#### (a) PRESIDENT.

It shall be the duty of the President to preside at all membership meetings of the Users Group, to sign all Certificates of Membership, to appoint and/or remove all members of Committees of Members authorized by the Board of Directors. The President may delegate the authority to appoint and/or remove members of any Committee of Members to the committee chairman. He shall make a monthly report to the general membership at each regular monthly meeting. The President or his designee shall be the official representative of the Users Group to outside organizations and shall perform all other duties properly pertaining to his office.

#### (b) VICE-PRESIDENT.

perform such duties as the President may delegate to him. He shall also assume the duties of the President to the extent necessary in the event the President is temporarily disabled or absent from meetings. He shall serve as an ex officio representative member of all Committees of Members and Sies and shall serve as the Chairman of the Program Committee.

#### (c) VICE-PRESIDENT OF COMMUNICATIONS.

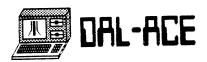

It shall be the duty of the Vice-President of Communications to serve as chairman of all Committees of Members established for the purpose of publishing the Users Group Newsletter, operating and maintaining the Users Group Bulletin Board, the Users Group Library, and the Public Relations Committee.

#### (d) SECRETARY.

The Secretary shall be responsible for the taking of minutes at the annual, regular monthly, and special membership meetings, at all meetings of the Board of Directors, and any other such duties assigned by the Board of Directors.

#### (.) TREASURER.

The Treasurer shall be responsible for preparing and monitoring the budget, making recommendations to the Board of Directors on financial matters, and monitoring and auditing all funds collected and disbursed by the Users Group including all committees, S16s, and the Board of Directors. The Treasurer shall make a Summary Report of financial position to the general membership annually at the end of each fiscal year as well as monthly reports at each regular membership meeting.

#### ection 6.5 REMOVAL FROM OFFICE

Any Officer or Director may be removed from office by a 2/3 vote of the Regular Members present and voting at any membership meeting. Any officer or Director who is to be considered for removal from office by a membership vote shall be notified of this possibility at least ten (10) days prior to the meeting.

#### ection 6.6 VACANCIES

Should any of the offices listed under Section 6.1 be vacated for any reason, the vacancy shall be filled by majority vote of the Regular Hembers present and voting at any membership meeting. Any Officer elected to fill a vacancy shall be elected for the unexpired term of his predecessor in office.

#### ARTICLE VII

Directors and Officers shall not receive any compensation for services performed in the execution of their official duties, but the Board of Directors may, by resolution, authorize reimbursement of expenses incurred in the performance of any authorized duties or services. The Board of Directors shall prescribe procedures for approval and payment of these expenses.

#### ARTICLE VIII

#### Section 8.1 CREATION OF SPECIAL INTEREST GROUPS

Only the President or Board of Directors may create special interest groups (SI6). Creation of a SI6 shall require the documentation of the area of special interest that will be addressed by the SI6. Each SI6 shall have a Group Leader. Each SI6 may adopt rules for its own government not inconsistent with these Bylaws or with rules adopted by the Board of Directors. Each SI6 shall keep financial records in accordance with procedures prescribed by the Treasurer of the Users Group. All Regular Heabers and their Family Hembers are eligible for membership in any SI6.

#### Section 8.2 SI6 LEADER

The SIG Leader shall be elected annually by the members of the SIG and shall serve a one-year term. The

# PAGE 35

516 Leader shall be responsible for all 316 activities and affairs. The 516 Leader, or his appointed alternate, shall preside at all 516 meetings.

#### Section 8.3 COMMITTEES OF DIRECTORS

- (a) The Board of Directors, by resolution of the majority of the Directors present and voting, may designate and appoint Committees of Directors which shall consist of two or more Regular Nembers, a majority of whom are Directors, which shall have and exercise the authority of the Board in the management of the Users Group to the extent provided in the resolution. Any resolution of the Board that delegates the authority of the Board shall define the committees' responsibilities, duties, authority, duration, and number of members.
- (b) The maximum duration of any Committee of Directors shall be one year. All Committees of Directors shall be dissolved upon the election of new Officers and Directors at each annual meeting of the membership, but may be immediately recreated by new resolutions of the new Board of Directors.
- (C) The Board of Directors shall appoint and/or remove all members of Committees of Directors by majority vote of those present and voting.

#### Section 8.4 COMMITTEES OF MEMBERS

- (a) Committees of Members, not having the authority of the Board of Directors in the management of the Users Group, may be designated by resolution of a majority of the Board present and voting. The President of the Users Group shall appoint and/or remove all members of these committees, or delegate that authority to the chairman of the Committee.
- (b) All resolutions adopted by the Board for the creation of these committees shall define the committees' responsibilities, duties, authority, duration, and number of members.
- (c) The maximum duration of any Committee of Members shall be one year. All committees shall be dissolved upon the election of new Officers and Directors at each annual meeting of the membership, but may be immediately recreated by new resolutions of the new Board of Directors.

#### ARTICLE IX

The fiscal year of the Users Group commences on the 1st day of January and ends on the 31st day of December. The fiscal year may be changed by resolution of the Board of Directors.

### ARTICLE X SEAL AND CORPORATE EMBLEM

The Users Group may have a seal and a corporate emblem as adopted by the Board of Directors. The seal may be used by the President to attest the documents of the Users Group.

#### ARTICLE XI INDEMNIFICATION

By Resolution of the Board of Directors, the Users Group may indemnify any person who was or is a party or is threatened to be made a party to any potential, pending, or completed action, suit, or proceeding, whether civil, criminal, administrative, or investigative, by reason of the fact that he is or was a director, officer, employee or agent of the Users Group,

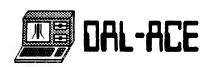

is or was serving at the request of the Users Group as a director, officer, employee, or agent of another corporation, partnership, joint venture, trust or other enterprise, against expenses. including attorney's fees. judgments, fines, and amounts paid in settlement actually and necessarily incurred by him in connection with such action, suit or proceeding so long as he acted in good faith and in a manner he reasonably believed to be in or not opposed to the best interest of the Users with respect to any criminal action or proceeding, he had no reasonable cause to believe his conduct was unlawful, and he was not guilty of negligence or misconduct in respect of the matter in which indemnity is sought. The termination of any action, suit, or proceeding by judgment, order, settlement, conviction or upon a plea of nolo contendere or its equivalent will not, of itself, create a presumption that the person did not act in good faith and in a manner which he reasonably believed to be in. or not to be opposed to, the best interests of the Users Group, and, with respect to any criminal proceeding, had reasonable cause to believe that his conduct was not unlawful. Indemnification shall be limited by the same rules contained in paragraph 12.2(a) of these Bylaws.

#### ARTICLE XII FISCAL MATTERS

#### SECTION 12.1 GENERAL

The Users Group may use its funds only to accomplish the objectives and the purposes specified by these Bylaws. No part of its funds will be used for the personal benefit of, or be distributed to, the members of the Users Group.

#### Section 12.2 EXECUTIVE AUTHORITY

(a) No member, Officer, Director, the Board of Directors, or committees of the Users Group shall be authorized to make purchases in the name of the Users Group except as provided by Users Group rules governing such matters. No member, Officer, Director, or the Board of Directors of the Users Group shall be authorized to obligate the credit of the Users Group's bank account(s). Expenditures by any member, Officer, Director, or the Board of Directors in the name of the Users Group in excess of \$500 shall, in addition, be previously approved by a majority of the Regular Members Brispert and Authority each masking of the membership.

(b) By majority vote of the Regular Members present and voting at any meeting of the membership, the Users froup may authorize that expenditures be made as needed to maintain a predefined level of inventory of supplies, or to maintain any, or all, of the User Group's equipment. Hembers, Ufficers, or Directors may make the expenditures so authorized, even if they exceed a specific dollar amount specified elsewhere in this Section, without getting further approval from the membership.

#### Section 12.3 BOOKS AND RECORDS

The Users Group shall keep correct and complete books and records of account and shall also keep minutes of the proceedings of its members, Board of Directors, and committees having any of the authority of the Board of Directors, and shall keep at the registered or principal office a record of the names and addresses of the Regular Nembers. All books and records of the Users Group may be inspected by any Regular Nember, or his agent or attorney, for any proper purpose at any reasonable time.

# PAGE 36

All funds of the Users Group shall be deposited from time to time to the credit of the Users Group in such banks, trust companies, or other depositories as the Board of Directors may select.

#### Section 12.5 MATERIAL PROPERTY

Material property that may be obtained from time to time by the Users Group in its name, shall be controlled by, and the responsibility of, the Users Group President or other personnel so designated by the Board of Directors. All such material property shall be used only for the benefit of the Users Group and shall not be used for the personal benefit or gain of the appointed caretaker or any third party.

#### Section 12.6 6IFTS

The Board of Directors may accept on behalf of the Users froup any contribution, gift, bequest, or devise for the general purposes, or for any specific purpose, of the Users froup permitted by these Bylaws and the Texas Non-Profit Corporation Act.

#### Section 12.7 DISSOLUTION

In the event of the liquidation or dissolution of the Users Group, whether voluntarily or involuntarily, no member shall be entitled to any distribution or division of its remaining property nor its proceeds. The balance of all money received and property owned by the Users Group shall be distributed in accordance with the Texas Non-Profit Corporation Act. The distribution of property and money may only take place after all legitimate debts and obligations of the Users Group have been satisfied.

#### ARTICLE XIII

- (a) These Bylaws may be amended, repealed, or altered in whole or in part by a two-thirds (2/3) vote of all Regular Members present and voting, or by written proxy, at any membership meeting, or by mail ballot adhering to the same voting requirements. Notification to the general membership of an upcoming vote shall be made at least two (2) weeks prior to the scheduled date of the subject vote, and shall include the action to be considered, the date and place of the meeting, and the text of any proposed amendments.
- (b) Regular Nembers may submit proposed amendments for consideration and vote by notifying all Regular Hembers at least two (2) weeks prior to any meeting of the membership. The notification shall include the text of all proposed amendments.
- (c) Regular Members may also submit proposed amendments to the Board, and the Board may publish the text of such amendments. If the proposed amendments are submitted with a petition signed by at least 10% of the Regular Members requesting that the Board publish the proposed amendments, then the Board shall publish them and submit them to all Regular Members as notification within (2) months of the submission. Consideration and vote on the amendment(s) shall be part of the agenda at the next membership meeting that occurs after the amendment(s) are published and that meets all the notification requirements of these Bylaws.
- (d) The published text of any proposed amendment(s) included in the notification is for informational purposes only, and may be changed by the membership at the time of adoption.

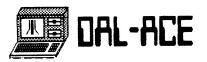

#### Section 14.1 CONTRACTS

The Board of Directors may authorize any Officer, or Officers, to act as agent, or agents, of the Users Group, for the purposes of entering into any contract, or execute and deliver any instrument in the name of and in behalf of the Users Group. Such authority may be general or as specific as desired by the Board.

#### Section 14.2 WAIVER OF NOTICE

Any person, or persons, entitled to any notice, or notification, required by these Bylaws may waive the right to notice. A signed waiver of notice shall be deemed equivalent to the giving of notice and the waiver may be signed at anytime. Each waiver of notice shall only apply to one notice, and a single waiver for multiple notices is specifically forbidden. This privilege of waiver shall include all requirements of notice included in these Bylaws, by any law that properly applies to the Users Group, or by the Users Group Articles of Incorporation.

#### Section 14.3 SENDER

The use of pronouns in these Bylaws is intended generically.

#### Section 14.4 NOTIFICATION

(a) Unless specified elsewhere in these Bylaws, all notification required herein shall be deemed served by announcement in the Users Group Newsletter when distributed to each Regular Hember of the Users Group. Distribution of any notice may be accomplished by delivery of the Newsletter to the Regular Hember's last known address, or by delivery of the Newsletter to him in person at any annual, regular, or special membership meeting.

(b) If mailed, any notice shall be deemed to be served when deposited with the U.S. Postal Service properly addressed, postage prepaid.

#### Section 14.5 COPYRIGHT INFRINGEMENT RULE

It is a violation of these Bylews to knowingly duplicate, in any way and on any medium, any copyrighted software without the author's permission, and is grounds for expulsion or suspension from the Users Group under Section 2.4 of the Bylews.

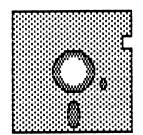

# PAGE 37

#### COMDEX SHOW REPORT by Neil Harris

It was easy to visit all the stations within the Atari booth -- if you are a fullback. The Atari booth was jam packed. One measure of the show's success: I have the biggest stack of business cards I ever got at a show.

Why was the Atari booth so crowded? It is not so easy to answer this question, even after so many people in other booths asked it. (True story: three folks with shiny golden IBM badges came to the Atari information counter and asked us to send over some beoble! You could park a truck in IBM's booth.) My theory is that we were the only one with something \_different\_. All alone in a sea of clones...

The award for the most unique exhibit goes to the Video Touch people. They displayed a system using a touch-screen that replaced a cash register for restaurants. It made nice use of ST color graphics to display the different menu items. The final order receipt was printed on a teensy little printer. This looks like a solid commercial application -- the local McDonald's franchisees were reportedly very interested.

Altogether there were more than 50 developers sharing 36 stations within the booth (some folks had to snare space on a morning/afternoon basis). The theme at the booth was "Atari Means Business." We were there to show the industry that the ST computers are powerful systems with all sorts of professional applications. Desktop publishing was a buzzword on the show floor and good programs for it were in abundance for the ST. CAD was another big area, along with development tools and personal productivity.

The major planned attraction at the booth was the center aisle, which held 12 companies. Each setup had a 1040ST, a hard drive, and a laser printer. The printers were loaned to the booth by QMS, Hewlett Packard, Canon, and others. The software on display included desktop publishing, CAD, and graphics. Two WYSIWY6 publishing packages, Publishing Partner from Softlogik and Fleet Street Editor from Mirrorsoft (a U.K. company), attracted quite a bit of attention from industry experts. Also showing was the new Typesetter Elite from XLent and the command-driven LaserType from Softlab.

The folks from Progressive Computer Applications had their Graphic Artist program working with a \_huge\_ Houston Instruments plotter, creating all kinds of

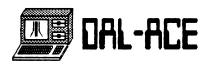

architectural designs, page layouts, and pictures.

In the CAD area, Foresight Resources had a very nice backage called Drafix I. This program was ported from the PC-compatibles. According to Foresight, it runs as fast on an ST as it does on an IBM PC-AT running at 8 mHz with math coprocessor! Generic Software's First CADD was also a popular exhibit, as was Abacus Software's PC Board Designer.

Video Digitizers also showed up in force. Digital Vision finally unveiled their ComputerEyes color digitizer, which has software to control the contrast, brightness, and color mix. Michtron's booth had the digitizer from Printechnik (an Austrian company), and Hippo had their's as well.

Color graphic programs were shown by Aegis (the ST version of Aegis Animator). Batteries Included (DEGAS Elite. shown by its author, Tom Hudson), and Antic (with CAO 3-D using their forthcoming 3-D liquid-crystal goggles).

The outside corner of the booth showcased MIDI applications and was shared by 4 software vendors: Hybrid Arts, Electronic Music Publishing, Beam Team, and MidiSoft.

The lighter side of ST computing was displayed by Activision. Electronic Arts, Michtron, and FTL Systems. In particular, this was a first for EA, which now has a dozen ST titles in the works for release in the next few months. They were demonstrating Skyfox and Chessmaster 2000. England's Eidersoft were snowing another kind of 3-D with their games, using red and blue lenses -- not as high tech as Antic's, to be sure.

Productivity applications were shown by TimeWorks (Swiftcalc and WordWriter). Abacus (PowerPlan, TextPro, and DataTrieve), Quickview (Zoomracks II), Maxthink, and Royal Software (EZ Calc). Royal is adding a new desk accessory to EZ Calc which opens a separate window for graphs — drag the numbers from the spreadsheet and they are automatically graphed in a different window. Very slick. Infocom was also there, showing a pre-release version of Cornerstone for the ST. They were "testing the waters" to see if this program was wanted by dealers — the reaction seemed very strong.

Program development was represented by Mark Williams (MWC), Metacomco (Lattice C. Cambridge Lisp, Macro Assembler. MCC Pascal, BCPL), Computer Tools International (the IDRIS operating system, with the Whitesmith compilers), and Beckemeyer Development (MT C shell).

Educational software was displayed by First Byte (four programs in the new SmoothTalker series featuring speech synthesis), Unicorn Software, and by Atari Corporation, which has licensed programs from Arrakis.

Speaking of Atari, we were showing the SX212 modem, Microsoft Write, the VT100 emulator, and the 1.0 version of NEOchrome, as well as a 1040ST with the "blitter" chip. There were many rumors of new hardware products that had been expected at the show, and there was some speculation that some of these were in fact shown off in the hotel suites of Atari executives. These rumors are neither confirmed nor denied. <qrin>

In all, the software shown at the booth demonstrates that programmers are learning to make full use of the ST's speed and graphics. The professional applications stood up well next to their more expensive cousins running on PC clones and other systems throughout the show.

Just for fun, the folks at kanth brought along their new game Kill a Happy Face. At 5:00 on Thursday afternoon, they hooked up a cluster of 6 ST's with MIDI cables for an all-star shootout. This game is similar to the Maze War game on the Mac, with smoother animation and full color. Players see the maze from their own perspectives, with other players appearing as brightly colored "happy faces". If you see their faces, they can see you too; otherwise you're looking at their backs. Three hits on a face kills it, and ten kills wins the game. A great party game. I even won once, as did Tom Hudson and one of the DUST user group members.

No show report is complete with just a list of The many personalities in the ST world are products. what really makes these shows special. Gary Yost of Antic spent most of his time earning his title of "Mister Enthusiasm" while showing the 3-D animation in the center of the booth. Gerry Humphrey of Haba added to his legend as a flake by wearing his famous moose-horn hat to the booth as well as the parties. Tom Hudson, when not being a DEGAS virtuoso, managed to play Tempest in an arcade for an hour on a single quarter. Jeremy Berger of NYACE, who was showing a 1040ST-to-composite-video adapter, proved that a 16-year old could gamble in Las Vegas. Scorpio Systems earned the nickname of "Bimbosoft" by their promotion of a craps-tutorial program, featuring a young lady who could serve as a good source of shade on a sunny day.

Another great show for Atari. Next stop: the Consumer Electronics Show (CES), just after New Years, back in Las Vegas.

--->Neil @ Atari

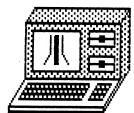

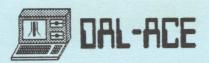

#### NEWSLETTER SUBMISSIONS

Submissions are WELCOME in ANY form. It is extremely helpful if all submissions conform to this format:

Condensed print (16 to 17 CPI).

Column width of 62 characters.

Side margins and middle 4 characters.

Top and bottom margins 6 characters (1 inch).

Right and left margins justified for text.

All submissions should be given to one of the staff above or brought to the production meeting both printed out and on a DOS or TOS disk. The can also be put on either BBS or sent to me (address below).

#### DAL-ACE CALENDAR

Here is the current schedule of upcoming DAL-ACE events.

Saturday. March 21 Main Meeting Saturday.
April 21 Main Meeting

Saturday, May 9 Main Meeting
Newsletter production meetings are usually held at 11 AM on
the Saturday two weeks before the regular meeting date at
Scott Phelan's house, 1809 Clear Creek in Carrollton, 75007.

Main Meeting dates that are more than 90 days ahead of time are tentative. The Infomart reserves the right to change the dates, so check the newsletter for the latest schedule.

#### INFOMART DIRECTIONS

From north Dallas, take either Stemmons (I-35E) or the Dallas North Tollway SOUTH. From Stemmons, take the Oak Lawn exit, turn east (left) and park at Infomart, on the left just after you go under Stemmons. If you're using the tollway, exit right on Wycliff, go left on Harry Hines to Oak Lawn and turn right. Infomart will be on your right. From the south, take Stemmons north then follow above. Infomart is the big white steel and glass building south of the other 'marts. The main entrance faces Stemmons. Guests are WELCOME!!

#### \*\*\* MEETING INFORMATION AND AGENDA \*\*\*

16:66 - 16:30 NEWSLETTER EXCHANGE SIG

11:00 - 12:00 CLUB SALES

11:00 - 11:30 NEW ATARI USERS

11:30 - 12:00 MEMBERSHIP SIGNUP &

NEWSLETTER DISTRIBUTION

12:86 - 2:00 8-BIT DEMOS

BUSINESS HEETING

OTHER DEMONSTRATIONS

1:00 - 2:30 CLUB SALES

2:09 - 4:00 ADVENTURE SIG

ST SIG

Meeting rooms and additional information will be posted on the schedules at the main entrance, and the main kiosk, which will be manned from 9AM to 4PM. Disk-of-the-month and garage sales will be in the main meeting room. Vendor sales will take place in the basement.

#### NEWSLETTER ADVERTISEMENTS

Personal sale ads are free to current members

#### COMMERCIAL RATES:

Full page (7 1/2" H by 9" V)
Half page (7 1/2" H by 4 1/4" V)
Quarter page (3 1/2" H by 4 1/4" V)

For prices, call the editor.

\* Long term contracts are available \*

at reduced cost.

Ads must be <u>camera ready</u>. Copy must be received PRIOR TO the production meeting date at left. Mail copy to DAL-ACE Newsletter, P.O. Box 851872, Richardson, Texas, 75085-1872 OR contact the Advertising Manager listed at left. Copy received after the deadline will be run the following month. For contract advertisers, if no new copy is received by the deadline then the most current ad will be re-run.

#### \*\*\*\* DISCLAIMER \*\*\*\*

The material in this newsletter reflects the opinions of the authors. Opposing opinions are solicited. Unless otherwise stated, this material is NOT copyrighted and no rights are reserved. The purpose of the newsletter is to present information for your consideration. Neither the editor nor DAL-ACE make any claims for the validity or usefulness of this material. The reader is the final judge of any product or advice presented. SP

#### DAL-ACE OFFICERS

| PRESIDENT           | Larry Dineen 817 | -668-7296 |
|---------------------|------------------|-----------|
| VICE-PRESIDENT      | Michael Trombley | 255-9832  |
| V.P. COMMUNICATIONS | James Duke       | 790-2643  |
| SECRETARY           | Rachel Duke      | 799-2643  |
| TREASURER           | Don Adams        | 359-2296  |
| MEMBER-AT-LARGE     | Michael Duke     | 689-9931  |
| MEMBER-AT-LARGE     | Nolan Terrill    | 255-8357  |
| MEMBER-AT-LARGE     | Wally Wilinski   | 586-8352  |
| MEMBER-AT-LARGE     |                  |           |

#### DAL-ACE VOLUNTEERS

| NEWSLETTER EDITOR Scott Phelan    | 492-2731  |
|-----------------------------------|-----------|
| ADVERTIZING MANAGER DON ADAMS     | 350-2206  |
| BULLETIN BOARDJames DukeBBS(ST)   | 986-7753  |
| Michael TrombleyBBS               | 255-8830  |
| 8-BIT DISK LIBRARY Michael Duke   | 689-9931  |
| ST DISK LIBRARY Joe Camblin       | 221-7825  |
|                                   |           |
| DAL-ACE BULLETIN BOARD #1(214)    |           |
| DAL-ACE ST BULLETIN BOARD #2(214) | -986-7753 |

## DAL-ACE DALlas Atari Computer Enthusiasts

DAL-ACE is an independent, user education group not affiliated with the ATARI, Corporation. This is the official newsletter of DAL-ACE and is intended for the education of its members as well as for the dissemination of information about Atari computer products.

DAL-ACE membership is \$16.00 per year. This newsletter is written, edited, and published by volunteers. Its availability and/or distribution may, at times, be subject to circumstances beyond the control of club officers. Members will note that their renewal date appears on their address label.

Other computer user groups may obtain copies of this newsletter on an exchange basis.

ALL MATERIAL IN THIS NEWSLETTER MAY BE REPRINTED IN ANY FORM, PROVIDED THAT DAL-ACE AND THE AUTHOR, IF APPLICABLE, ARE GIVEN CREDIT. LIKEWISE, PORTIONS OF THIS NEWSLETTER ARE REPRINTED FROM OTHER NEWSLETTERS AND ARE SO NOTED.

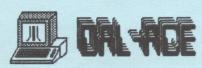

P. O. BOX 851872 RICHARDSON, TEXAS 75085-1872 U.S. POSTAGE PAID BULK RATE PERMIT NO. 1203 RICHARDSON, TX 75080

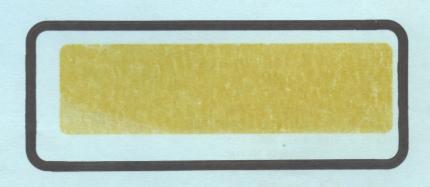